Fadhlan Arba Tsyaqila/22301241027 Pendidikan Matematika C 22

Euler menyediakan beberapa fungsi untuk melakukan visualisasi dan perhitungan geometri, baik secara numerik maupun analitik (seperti biasanya tentunya, menggunakan Maxima). Fungsi-fungsi untuk visualisasi dan perhitungan geometeri tersebut disimpan di dalam file program "geometry.e", sehingga file tersebut harus dipanggil sebelum menggunakan fungsi-fungsi atau perintah-perintah untuk geometri.

>load geometry

Numerical and symbolic geometry.

Fungsi-fungsi Geometri

Fungsi-fungsi untuk Menggambar Objek Geometri:

```
defaultd:=textheight()*1.5: nilai asli untuk parameter d
setPlotrange(x1,x2,y1,y2): menentukan rentang x dan y pada bidang koordinat
setPlotRange(r): pusat bidang koordinat (0,0) dan batas-batas sumbu-x dan y adalah -r sd r
plotPoint (P, "P"): menggambar titik P dan diberi label "P"
plotSegment (A,B, "AB", d): menggambar ruas garis AB, diberi label "AB" sejauh d
plotLine (g, "g", d): menggambar garis g diberi label "g" sejauh d
plotCircle (c,"c",v,d): Menggambar lingkaran c dan diberi label "c"
plotLabel (label, P, V, d): menuliskan label pada posisi P
```
Fungsi-fungsi Geometri Analitik (numerik maupun simbolik):

```
turn(v, phi): memutar vektor v sejauh phi
turnLeft(v): memutar vektor v ke kiri
turnRight(v): memutar vektor v ke kanan
normalize(v): normal vektor v
crossProduct(v, w): hasil kali silang vektorv dan w.
lineThrough(A, B): garis melalui A dan B, hasilnya [a,b,c] sdh. ax+by=c.
lineWithDirection(A,v): garis melalui A searah vektor v
getLineDirection(g): vektor arah (gradien) garis g
getNormal(g): vektor normal (tegak lurus) garis g
getPointOnLine(g): titik pada garis g
perpendicular(A, g): garis melalui A tegak lurus garis g
parallel (A, g): garis melalui A sejajar garis g
lineIntersection(g, h): titik potong garis g dan h
projectToLine(A, g): proyeksi titik A pada garis g
distance(A, B): jarak titik A dan B
distanceSquared(A, B): kuadrat jarak A dan B
quadrance(A, B): kuadrat jarak A dan B
areaTriangle(A, B, C): luas segitiga ABC
computeAngle(A, B, C): besar sudut <ABC
angleBisector(A, B, C): garis bagi sudut <ABC
circleWithCenter (A, r): lingkaran dengan pusat A dan jari-jari r
getCircleCenter(c): pusat lingkaran c
getCircleRadius(c): jari-jari lingkaran c
circleThrough(A,B,C): lingkaran melalui A, B, C
middlePerpendicular(A, B): titik tengah AB
lineCircleIntersections(g, c): titik potong garis g dan lingkran c
circleCircleIntersections (c1, c2): titik potong lingkaran c1 dan c2
planeThrough(A, B, C): bidang melalui titik A, B, C
```
Fungsi-fungsi Khusus Untuk Geometri Simbolik:

 $getLineEquation (g,x,y):$  persamaan garis g dinyatakan dalam x dan y getHesseForm (g,x,y,A): bentuk Hesse garis g dinyatakan dalam x dan y dengan titik A pada sisi positif (kanan/atas) garis quad(A,B): kuadrat jarak AB  $spread(a,b,c)$ : Spread segitiga dengan panjang sisi-sisi a,b,c, yakni sin(alpha)<sup>2</sup> dengan alpha sudut yang menghadap sisi a. crosslaw(a,b,c,sa): persamaan 3 quads dan 1 spread pada segitiga dengan panjang sisi a, b, c. triplespread(sa,sb,sc): persamaan 3 spread sa,sb,sc yang memebntuk suatu segitiga doublespread(sa): Spread sudut rangkap Spread 2\*phi, dengan sa=sin(phi)^2 spread a.

## Contoh 1: Luas, Lingkaran Luar, Lingkaran Dalam Segitiga

Untuk menggambar objek-objek geometri, langkah pertama adalah menentukan rentang sumbu-sumbu koordinat. Semua objek geometri akan digambar pada satu bidang koordinat, sampai didefinisikan bidang koordinat yang baru.

>setPlotRange(-0.5,2.5,-0.5,2.5); // mendefinisikan bidang koordinat baru

Now set three points and plot them.

```
>A=[1,0]; plotPoint(A,"A"); // definisi dan gambar tiga titik
>B=[0,1]; plotPoint(B,"B");
>C=[2,2]; plotPoint(C,"C");
```
Then three segments.

>plotSegment(A,B,"c"); // c=AB >plotSegment(B,C,"a"); // a=BC >plotSegment(A,C,"b"); // b=AC

The geometry functions include functions to create lines and circles. The format for the line is [a,b,c], which represents the line with equation  $ax+by=c$ .

>lineThrough(B,C) // garis yang melalui B dan C

 $[-1, 2, 2]$ 

Compute the perpendicular line through A on BC.

>h=perpendicular(A,lineThrough(B,C)); // garis h tegak lurus BC melalui A

And its intersection with BC.

>D=lineIntersection(h,lineThrough(B,C)); // D adalah titik potong h dan BC

Plot that.

>plotPoint(D,value=1); // koordinat D ditampilkan >aspect(1); plotSegment(A,D): // tampilkan semua gambar hasil plot...()

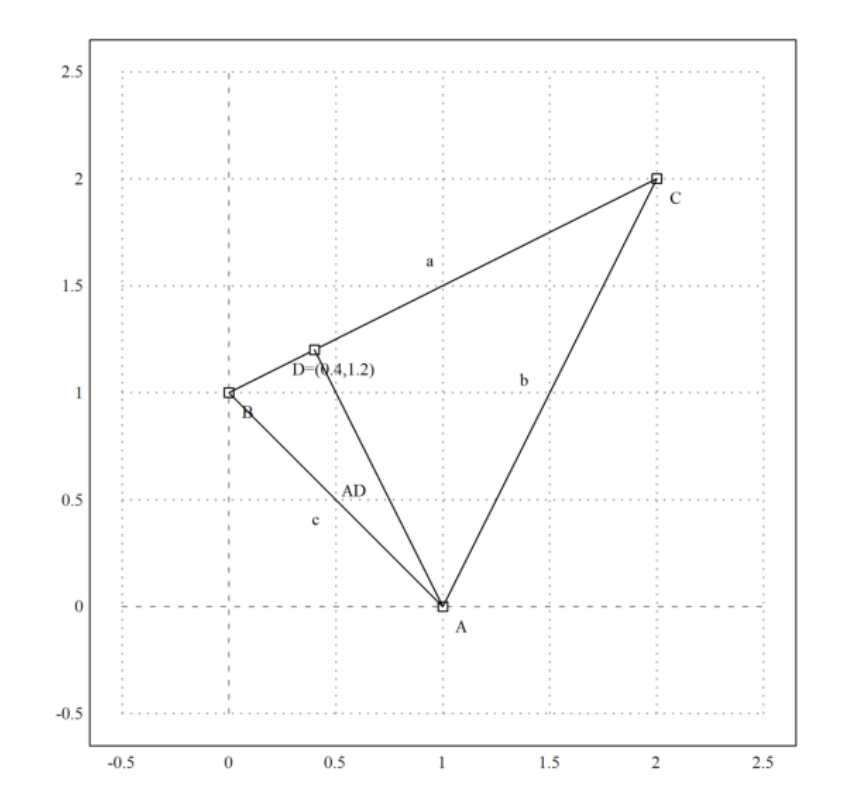

Hitung luas ABC:

$$
L_{\triangle ABC} = \frac{1}{2} AD. BC.
$$

>norm(A-D)\*norm(B-C)/2 // AD=norm(A-D), BC=norm(B-C)

1.5

Compare with determinant formula.

>areaTriangle(A,B,C) // hitung luas segitiga langusng dengan fungsi

1.5

Cara lain menghitung luas segitigas ABC:

>distance(A,D)\*distance(B,C)/2

1.5

The angle at C.

>degprint(computeAngle(B,C,A))

36°52'11.63''

Now the circumcircle of the triangle.

```
>c=circleThrough(A,B,C); // lingkaran luar segitiga ABC
>R=getCircleRadius(c); // jari2 lingkaran luar
>O=getCircleCenter(c); // titik pusat lingkaran c
>plotPoint(O,"O"); // gambar titik "O"
>plotCircle(c,"Lingkaran luar segitiga ABC"):
```
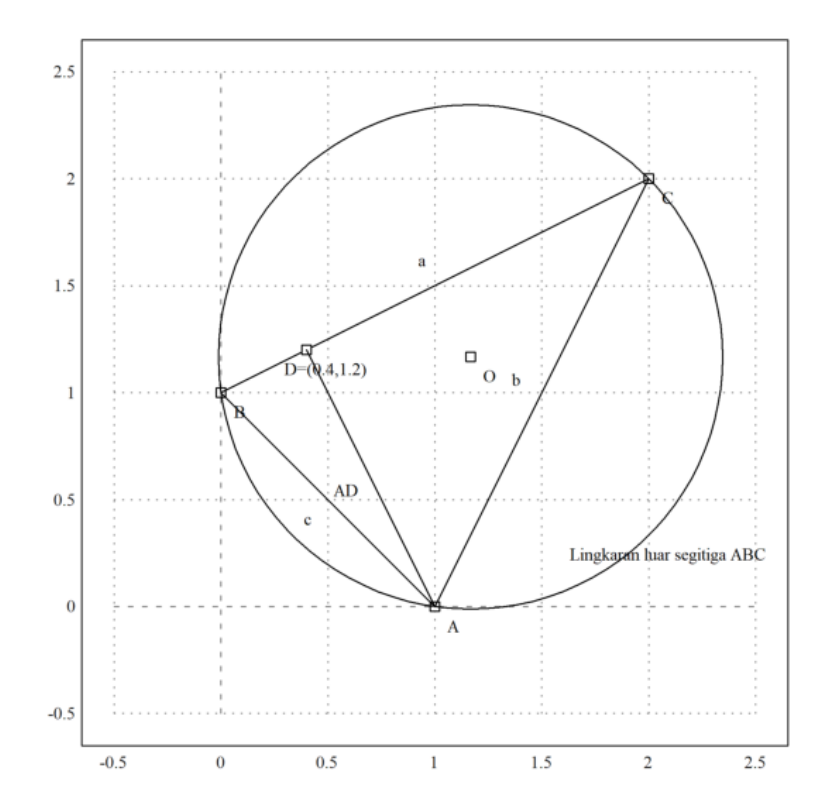

Tampilkan koordinat titik pusat dan jari-jari lingkaran luar.

>O, R

[1.16667, 1.16667] 1.17851130198

Sekarang akan digambar lingkaran dalam segitiga ABC. Titik pusat lingkaran dalam adalah titik potong garis-garis bagi sudut.

```
>l=angleBisector(A,C,B); // garis bagi <ACB
>g=angleBisector(C,A,B); // garis bagi <CAB
>P=lineIntersection(l,g) // titik potong kedua garis bagi sudut
```
[0.86038, 0.86038]

Add everything to the plot.

```
>color(5); plotLine(l); plotLine(g); color(1); // gambar kedua garis bagi sudut
>plotPoint(P,"P"); // gambar titik potongnya
>r=norm(P-projectToLine(P,lineThrough(A,B))) // jari-jari lingkaran dalam
```
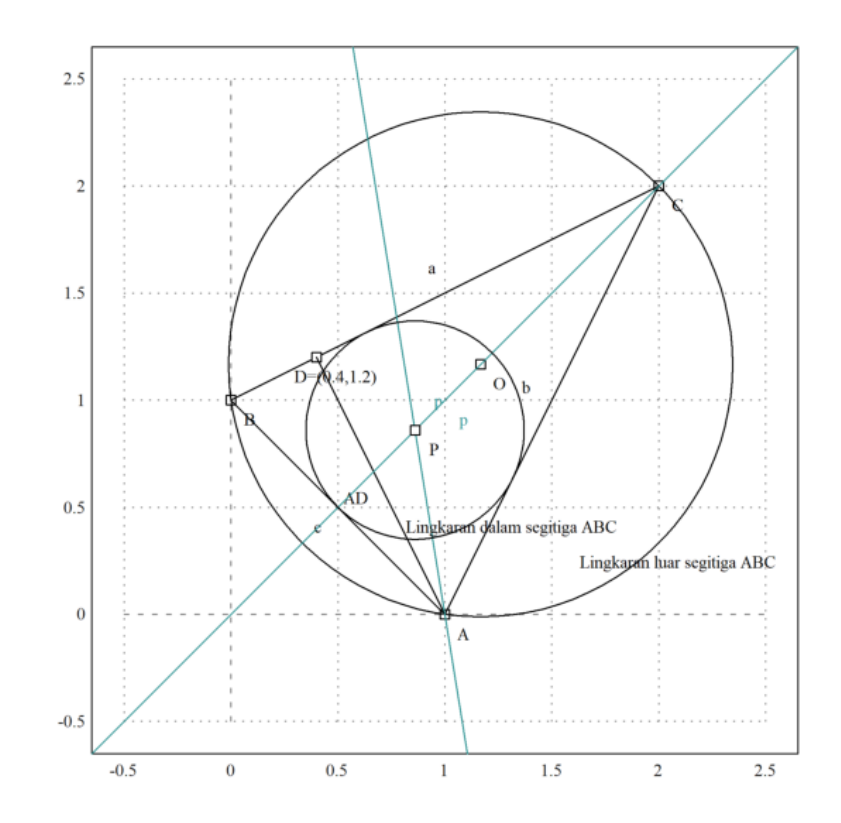

1. Tentukan ketiga titik singgung lingkaran dalam dengan sisi-sisi segitiga ABC.

2. Gambar segitiga dengan titik-titik sudut ketiga titik singgung tersebut. Merupakan segitiga apakah itu?

3. Hitung luas segitiga tersebut.

4. Tunjukkan bahwa garis bagi sudut yang ke tiga juga melalui titik pusat lingkaran dalam.

5. Gambar jari-jari lingkaran dalam.

6. Hitung luas lingkaran luar dan luas lingkaran dalam segitiga ABC. Adakah hubungan antara luas kedua lingkaran tersebut dengan luas segitiga ABC?

```
>setPlotRange(-2.5,4.5,-2.5,4.5);
>A=[-2,1]; plotPoint(A,"A");
>B=[1,-2]; plotPoint(B,"B");
\trianglerightC=[4,4]; plotPoint(C,"C");
>plotSegment(A,B,"c")
>plotSegment(B,C,"a")
>plotSegment(A,C,"b")
>aspect(1):
```
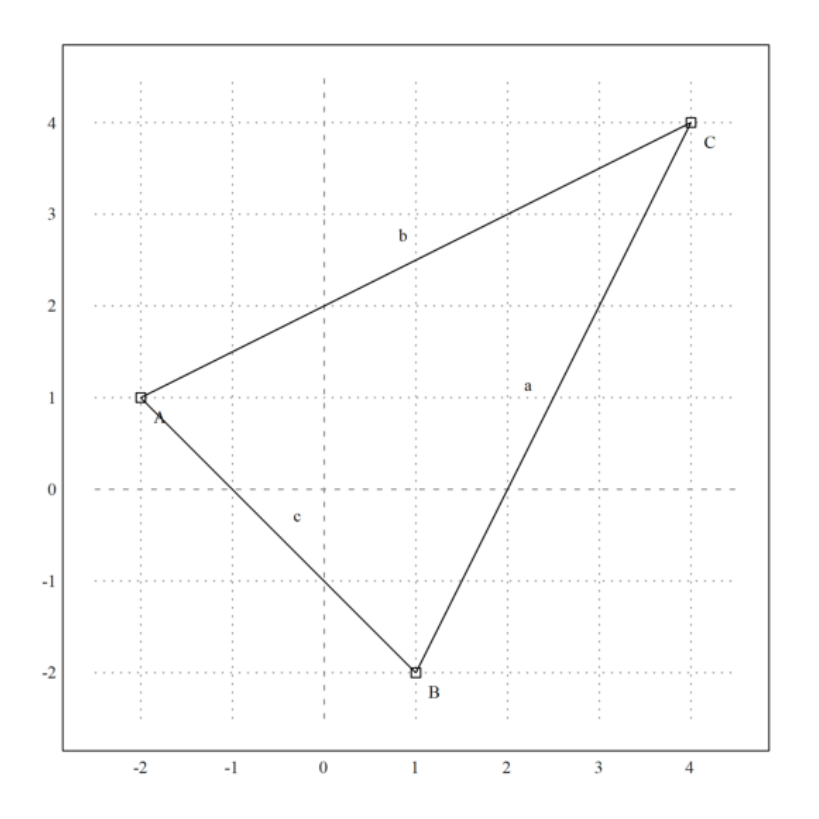

>l=angleBisector(A,C,B); >g=angleBisector(C,A,B); >P=lineIntersection(l,g)

[0.581139, 0.581139]

```
>color(5); plotLine(l); plotLine(g); color(1);
>plotPoint(P,"P");
>r=norm(P-projectToLine(P,lineThrough(A,B)))
```
1.52896119631

>plotCircle(circleWithCenter(P,r),"Lingkaran dalam segitiga ABC"):

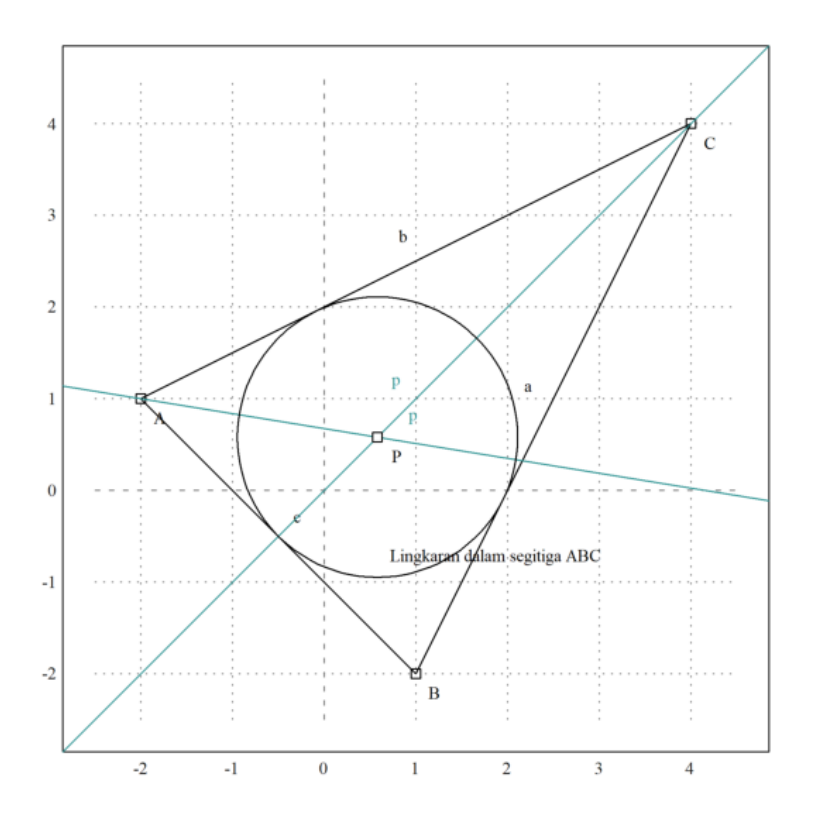

Kita dapat menghitung geometri eksak dan simbolik menggunakan Maxima.

File geometri.e menyediakan fungsi yang sama (dan lebih banyak lagi) di Maxima. Namun, kita dapat menggunakan komputasi simbolik sekarang.

>A &= [1,0]; B &= [0,1]; C &= [2,2]; // menentukan tiga titik A, B, C

Fungsi untuk garis dan lingkaran bekerja seperti fungsi Euler, tetapi menyediakan komputasi simbolis.

>c &= lineThrough(B,C) // c=BC

 $[- 1, 2, 2]$ 

Kita bisa mendapatkan persamaan untuk sebuah garis dengan mudah.

 $\Rightarrow$ \$getLineEquation(c,x,y), \$solve(%,y) | expand // persamaan garis c

$$
\left[y = \frac{x}{2} + 1\right]
$$

$$
\left[y = \frac{x}{2} + 1\right]
$$

 $\Rightarrow$ \$getLineEquation(lineThrough([x1,y1],[x2,y2]),x,y), \$solve(%,y) // persamaan garis melalui(x1, y1)

$$
\left[y = \frac{-\left(x_1 - x\right) y_2 - \left(x - x_2\right) y_1}{x_2 - x_1}\right]
$$
\n
$$
\left[y = \frac{-\left(x_1 - x\right) y_2 - \left(x - x_2\right) y_1}{x_2 - x_1}\right]
$$

>\$getLineEquation(lineThrough(A,[x1,y1]),x,y) // persamaan garis melalui A dan (x1, y1)

$$
(x_1 - 1) y - xy_1 = -y_1
$$

>h &= perpendicular(A,lineThrough(B,C)) // h melalui A tegak lurus BC

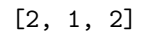

>Q &= lineIntersection(c,h) // Q titik potong garis c=BC dan h

2 6  $[-, -]$ 5 5

>\$projectToLine(A,lineThrough(B,C)) // proyeksi A pada BC

 $\lceil 2 \rceil$  $\frac{2}{5}, \frac{6}{5}$ 5 1

>\$distance(A,Q) // jarak AQ

 $\frac{3}{7}$ 5

>cc &= circleThrough(A,B,C); \$cc // (titik pusat dan jari-jari) lingkaran melalui A, B, C

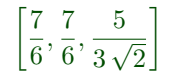

## >r&=getCircleRadius(cc); \$r , \$float(r) // tampilkan nilai jari-jari

1.178511301977579

>\$computeAngle(A,C,B) // nilai <ACB

 $\arccos\left(\frac{4}{5}\right)$ 5  $\lambda$ 

>\$solve(getLineEquation(angleBisector(A,C,B),x,y),y)[1] // persamaan garis bagi <ACB

 $y = x$ 

>P &= lineIntersection(angleBisector(A,C,B),angleBisector(C,B,A)); \$P // titik potong 2 garis bagi s

$$
\left[\frac{\sqrt{2}\sqrt{5}+2}{6}, \frac{\sqrt{2}\sqrt{5}+2}{6}\right]
$$

>P() // hasilnya sama dengan perhitungan sebelumnya

[0.86038, 0.86038]

Garis dan Lingkaran yang Berpotongan

Tentu saja, kita juga bisa memotong garis dengan lingkaran, dan lingkaran dengan lingkaran.

 $\geq A \&:= [1,0];$  c=circleWithCenter(A,4); >B &:= [1,2]; C &:= [2,1]; l=lineThrough(B,C); >setPlotRange(5); plotCircle(c); plotLine(l);

Perpotongan garis dengan lingkaran menghasilkan dua titik dan jumlah titik perpotongan.

>{P1,P2,f}=lineCircleIntersections(l,c); >P1, P2, f

 $[4.64575, -1.64575]$ [-0.645751, 3.64575] 2

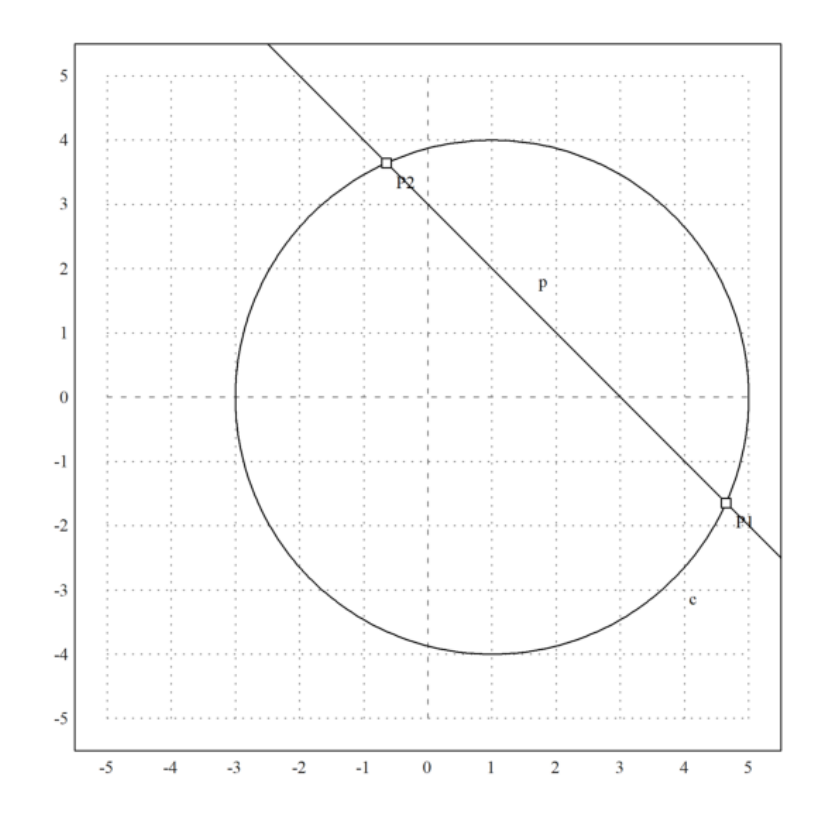

Hal yang sama pada Maxima.

>c &= circleWithCenter(A,4) // lingkaran dengan pusat A jari-jari 4

## [1, 0, 4]

>l &= lineThrough(B,C) // garis l melalui B dan C

## [1, 1, 3]

>\$lineCircleIntersections(l,c) | radcan, // titik potong lingkaran c dan garis l

$$
\left[\left[\sqrt{7}+2,1-\sqrt{7}\right],\left[2-\sqrt{7},\sqrt{7}+1\right]\right]
$$

Akan ditunjukkan bahwa sudut-sudut yang menghadap bsuusr yang sama adalah sama besar.

>C=A+normalize([-2,-3])\*4; plotPoint(C); plotSegment(P1,C); plotSegment(P2,C); >degprint(computeAngle(P1,C,P2))

<sup>69</sup>°17'42.68''

>C=A+normalize([-4,-3])\*4; plotPoint(C); plotSegment(P1,C); plotSegment(P2,C); >degprint(computeAngle(P1,C,P2))

<sup>69</sup>°17'42.68''

>insimg;

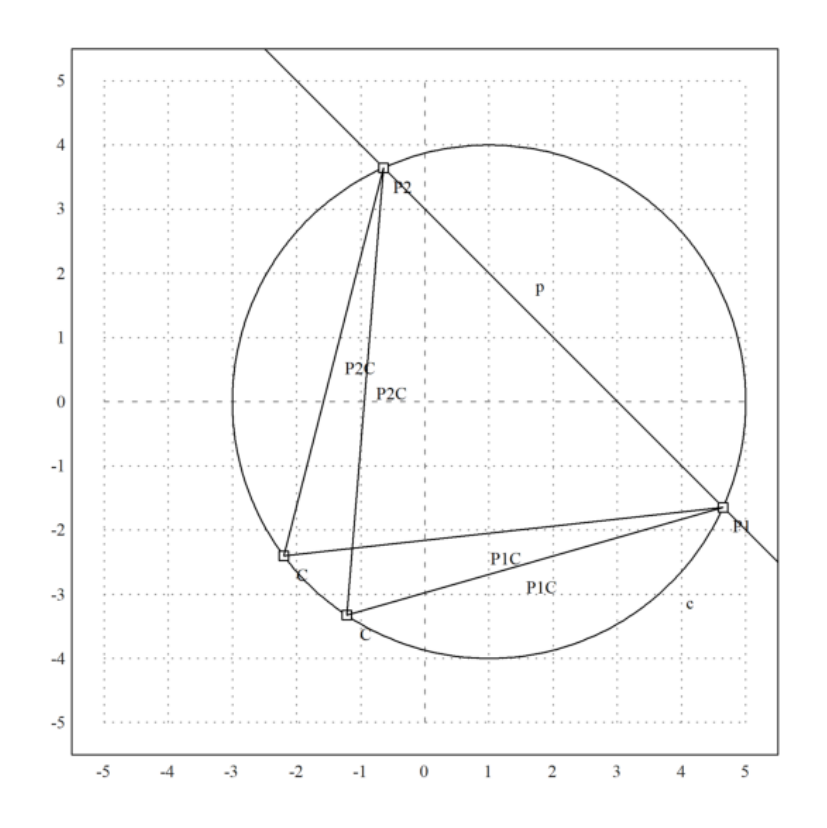

Garis Sumbu

Berikut adalah langkah-langkah menggambar garis sumbu ruas garis AB:

1. Gambar lingkaran dengan pusat A melalui B.

2. Gambar lingkaran dengan pusat B melalui A.

3. Tarik garis melallui kedua titik potong kedua lingkaran tersebut. Garis ini merupakan garis sumbu (melalui titik tengah dan tegak lurus) AB.

```
>A=[2,2]; B=[-1,-2];
>c1=circleWithCenter(A,distance(A,B));
>c2=circleWithCenter(B,distance(A,B));
>{P1,P2,f}=circleCircleIntersections(c1,c2);
>l=lineThrough(P1,P2);
>setPlotRange(5); plotCircle(c1); plotCircle(c2);
>plotPoint(A); plotPoint(B); plotSegment(A,B); plotLine(l):
```
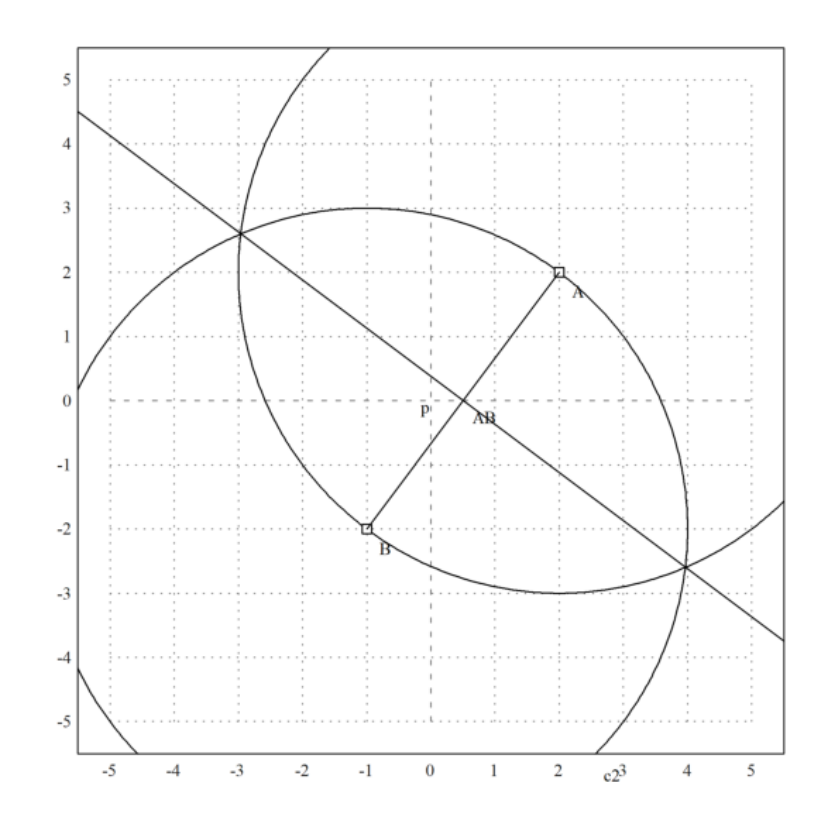

Selanjutnya, kami melakukan hal yang sama di Maxima dengan koordinat umum.

```
>A &= [a1,a2]; B &= [b1,b2];
>c1 &= circleWithCenter(A,distance(A,B));
>c2 &= circleWithCenter(B,distance(A,B));
>P &= circleCircleIntersections(c1,c2); P1 &= P[1]; P2 &= P[2];
```
Persamaan untuk persimpangan cukup rumit. Tetapi kita dapat menyederhanakannya, jika kita menyelesaikan untuk y.

>g &= getLineEquation(lineThrough(P1,P2),x,y); >\$solve(g,y)

$$
\[y = \frac{-\left(2 b_1 - 2 a_1\right) x + b_2{}^2 + b_1{}^2 - a_2{}^2 - a_1{}^2}{2 b_2 - 2 a_2}\]
$$

Ini memang sama dengan tegak lurus tengah, yang dihitung dengan cara yang sama sekali berbeda.

>\$solve(getLineEquation(middlePerpendicular(A,B),x,y),y)

$$
\[y = \frac{-\left(2 b_1 - 2 a_1\right) x + b_2{}^2 + b_1{}^2 - a_2{}^2 - a_1{}^2}{2 b_2 - 2 a_2}\]
$$

>h &=getLineEquation(lineThrough(A,B),x,y); >\$solve(h,y)

$$
\[y = \frac{(b_2 - a_2) x - a_1 b_2 + a_2 b_1}{b_1 - a_1}\]
$$

Perhatikan hasil kali gradien garis g dan h adalah:

$$
\frac{-(b_1-a_1)}{(b_2-a_2)} \times \frac{(b_2-a_2)}{(b_1-a_1)} = -1.
$$

Artinya kedua garis tegak lurus. Contoh 3: Rumus Heron

Rumus Heron menyatakan bahwa luas segitiga dengan panjang sisi-sisi a, b dan c adalah:

$$
L = \sqrt{s(s-a)(s-b)(s-c)}
$$
 dengan  $s = (a+b+c)/2,$ 

atau bisa ditulis dalam bentuk lain:

$$
L = \frac{1}{4}\sqrt{(a+b+c)(b+c-a)(a+c-b)(a+b-c)}
$$

Untuk membuktikan hal ini kita misalkan  $C(0,0)$ ,  $B(a,0)$  dan  $A(x,y)$ , b=AC, c=AB. Luas segitiga ABC adalah

$$
L_{\triangle ABC} = \frac{1}{2}a \times y.
$$

Nilai y didapat dengan menyelesaikan sistem persamaan:

$$
x^{2} + y^{2} = b^{2}, \quad (x - a)^{2} + y^{2} = c^{2}.
$$

>setPlotRange(-1,10,-1,8); plotPoint([0,0], "C(0,0)"); plotPoint([5.5,0], "B(a,0)"); ...  $>$  plotPoint([7.5,6], "A(x,y)"); >plotSegment([0,0],[5.5,0], "a",25); plotSegment([5.5,0],[7.5,6],"c",15); ... >plotSegment([0,0],[7.5,6],"b",25); >plotSegment([7.5,6],[7.5,0],"t=y",25):

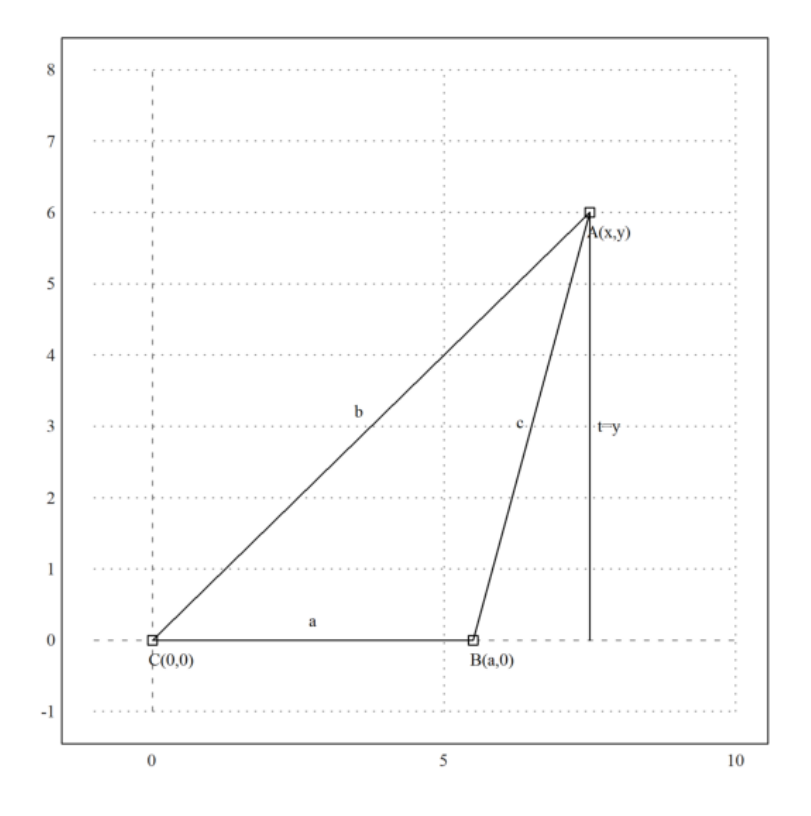

 $>\texttt{\&assume(a>0);\:sol\&= solve([x^2+y^2=b^2,(x-a)^2+y^2=c^2],[x,y])}$ 

$$
\begin{array}{cccc}\n & 2 & 2 & 2 \\
- & c + b + a \\
\hline\n[x = - \text{---} \text{---} \text{---}, & y = \end{array}
$$

2 a 4 2 2 2 2 4 2 2 4  $sqrt(- c + 2 b c + 2 a c - b + 2 a b - a )$ - --------------------------------------------------], 2 a 2 2 2  $-c + b + a$  $[x =$  --------------,  $y =$ 2 a 4 2 2 2 2 4 2 2 4  $sqrt(- c + 2 b c + 2 a c - b + 2 a b - a )$ --------------------------------------------------]] 2 a

Ekstrak larutan y.

 $\text{ysol}$  &= y with sol[2][2];  $\sqrt[3]{y}$ =sqrt(factor(ysol^2))

$$
y = \frac{\sqrt{(-c+b+a)(c-b+a)(c+b-a)(c+b+a)}}{2a}
$$

Kami mendapatkan rumus Heron

 $\hat{ }$ 

 $\Rightarrow$ function H(a,b,c) &= sqrt(factor((ysol\*a/2)^2));  $\forall$ 'H(a,b,c)=H(a,b,c)

$$
H(a, b, [1, 0, 4]) = \frac{a \, |ysol|}{2}
$$

>\$'Luas=H(2,5,6) // luas segitiga dengan panjang sisi-sisi 2, 5, 6

 $Luas = H(2, 5, 6)$ 

Tentu saja, setiap segitiga persegi panjang adalah kasus yang terkenal.

>H(3,4,5) //luas segitiga siku-siku dengan panjang sisi 3, 4, 5

Function H not found. Try list ... to find functions! Error in: H(3,4,5) //luas segitiga siku-siku dengan panjang sisi 3, 4, 5 ... Dan juga jelas, bahwa ini adalah segitiga dengan luas maksimal dan kedua sisi 3 dan 4.

>aspect (1.5); plot2d(&H(3,4,x),1,7): // Kurva luas segitiga sengan panjang sisi 3, 4, x (1<= x <=7)

```
Function H not found.
Try list ... to find functions!
Error in expression: H(3,4,x)%ploteval:
    y0 = f$(x[1], args());
adaptiveevalone:
    s=%ploteval(g$,t;args());
Try "trace errors" to inspect local variables after errors.
plot2d:
    dw/n, dw/n^2, dw/n, auto;args());
```
The general case works too.

>\$solve(diff(H(a,b,c)^2,c)=0,c)

$$
\left[\frac{d}{dc}H(a,b,c) = 0, H(a,b,c) = 0\right]
$$

Now let us find the set of all points where b+c=d for some constant d. It is well known that this is an ellipse.

 $\text{S1}$   $k = \text{subst}(d-c, b, \text{sol}[2])$ ;  $\$s1$ 

$$
\[x = \frac{(d-c)^2 - c^2 + a^2}{2a}, y = \frac{\sqrt{-(d-c)^4 + 2c^2(d-c)^2 + 2a^2(d-c)^2 - c^4 + 2a^2c^2 - a^4}}{2a}\]
$$

And make functions of this.

>function  $fx(a,c,d)$  &= rhs(s1[1]);  $fx(a,c,d)$ , function  $fy(a,c,d)$  &= rhs(s1[2]);  $fy(a,c,d)$ 

$$
\frac{\sqrt{- (d-c)^{4} + 2 c^{2} (d-c)^{2} + 2 a^{2} (d-c)^{2} - c^{4} + 2 a^{2} c^{2} - a^{4}}}{2 a}
$$
\n
$$
\frac{\sqrt{- (d-c)^{4} + 2 c^{2} (d-c)^{2} + 2 a^{2} (d-c)^{2} - c^{4} + 2 a^{2} c^{2} - a^{4}}}{2 a}
$$

Now we can draw the set. The side b varies from 1 to 4. It is well known that we get an ellipse.

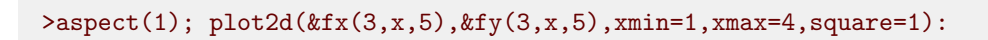

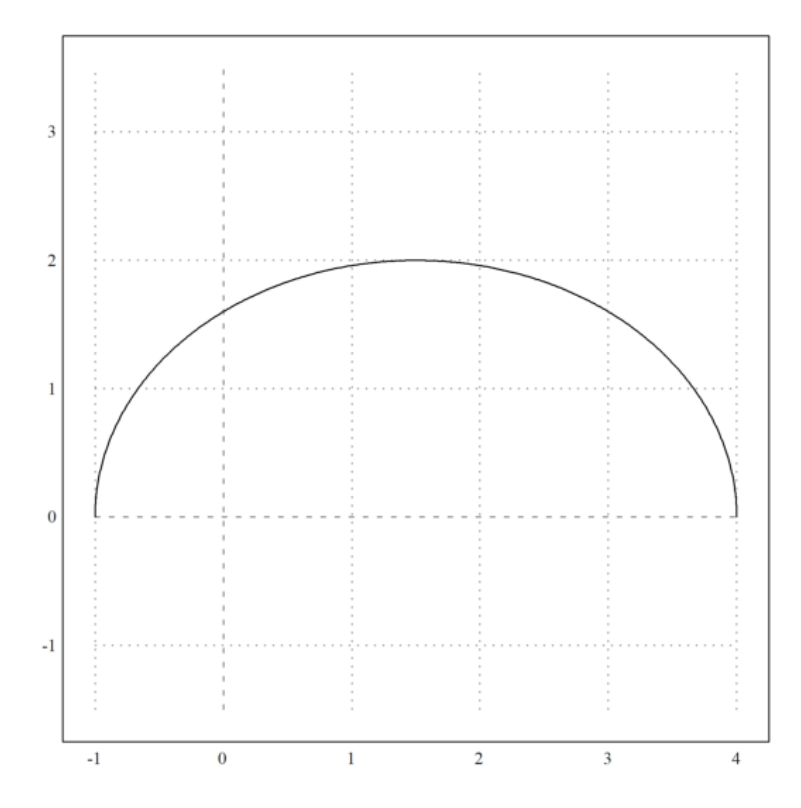
We can check the general equation for this ellipse, i.e.

$$
\frac{(x-x_m)^2}{u^2} + \frac{(y-y_m)}{v^2} = 1,
$$

where  $(xm, ym)$  is the center, and u and v are the half axes.

 $\frac{\sqrt{3}}{\sqrt{2}}$  >  $\frac{\sqrt{2}}{2}$  (fx(a,c,d)-a/2)^2/u^2+fy(a,c,d)^2/v^2 with [u=d/2,v=sqrt(d^2-a^2)/2])

1

Kita melihat bahwa tinggi dan luas segitiga adalah maksimal untuk x=0. Dengan demikian, luas segitiga dengan a+b+c=d adalah maksimal, jika segitiga tersebut sama sisi. Kita ingin membuktikannya secara analitis.

>eqns &=  $[diff(H(a,b,d-(a+b))^2,a)=0,diff(H(a,b,d-(a+b))^2,b)=0]$ ; \$eqns

$$
\left[\frac{a\ ysol^2}{2} = 0, 0 = 0\right]
$$

Kita mendapatkan beberapa minima, yang termasuk dalam segitiga dengan satu sisi 0, dan solusi a = b  $=c$  = d  $/$  3.

>\$solve(eqns,[a,b])

 $[ [a = 0, b = \%r_1 ] ]$ 

Ada juga metode Lagrange, yang memaksimalkan  $H(a,b,c)$ <sup>2</sup> sehubungan dengan a+b+d=d.

 $\lambda$ solve([diff(H(a,b,c)^2,a)=la,diff(H(a,b,c)^2,b)=la, ...  $\frac{\partial^2 f}{\partial x^2}$  diff(H(a,b,c)^2,c)=la,a+b+c=d],[a,b,c,la])

## $\Box$

Kita bisa membuat plot situasi, pertama-tama tetapkan titik-titik di Maxima.

 $\geq A$  &= at([x,y],sol[2]); \$A

$$
\left[ \frac{-c^2 + b^2 + a^2}{2a}, \frac{\sqrt{-c^4 + 2b^2c^2 + 2a^2c^2 - b^4 + 2a^2b^2 - a^4}}{2a} \right]
$$

>B &= [0,0]; \$B, C &= [a,0]; \$C

 $[a, 0]$ 

Kemudian, tetapkan kisaran plot, dan plot titik-titiknya.

```
\text{SetPlotRange}(0, 5, -2, 3): \ldots>a=4; b=3; c=2: ...
>plotPoint(mxmeval("B"),"B"): plotPoint(mxmeval("C"),"C"); ...
>plotPoint(mxmeval("A"),"A"):
```
 $\hat{ }$ 

```
Function setPlotRange not found.
Try list ... to find functions!
Error in:
setPlotRange(0,5,-2,3): a=4; b=3; c=2: plotPoint(maxmeval("B"), ...
```
Plot the segments.

```
>plotSegment(mxmeval("A"),mxmeval("C")); ...
>plotSegment(mxmeval("B"),mxmeval("C")); ...
>plotSegment(mxmeval("B"),mxmeval("A")):
```

```
Variable c not found!
Use global variables or parameters for string evaluation.
Error in \hat{ }Error in Evaluate, superfluous characters found.
Try "trace errors" to inspect local variables after errors.
mxmeval:
    return evaluate(mxm(s));
Error in:
plotSegment(mxmeval("A"),mxmeval("C")); plotSegment(mxmeval("B ...
```
Compute the middle perpendicular in Maxima.

>h &= middlePerpendicular(A,B);  $g$  &= middlePerpendicular(B,C);

 $\hat{ }$ 

And the center of the circumference.

>U &= lineIntersection(h,g);

We get the formula for the radius of the circumcircle.

$$
>\&\texttt{assume(a>0,b>0,c>0)};\;\texttt{\$distance(U,B)\ |\ radcan}
$$

distance 
$$
\left(\text{lineIntersection}\left(\text{middlePerpendicular}\left(\left[\frac{-c^2+b^2+a^2}{2a},\frac{\sqrt{-c+b+a}\sqrt{c-b+a}\sqrt{c+b-a}\sqrt{c+b+a}}{2a}\right],[0,0]\right)\right)\right)
$$

Let us add this to the plot.

```
\text{PplotPoint}(U()); ...
>plotCircle(circleWithCenter(mxmeval("U"),mxmeval("distance(U,C)"))):
```

```
Variable c not found!
Use global variables or parameters for string evaluation.
Error in \hat{ }Error in expression: lineIntersection(middlePerpendicular([-(c^2-b^2-a^2)/(2*a),sqrt(-c^4+2*b^2*c^2)]Error in:
plotPoint(U()); plotCircle(circleWithCenter(mxmeval("U"), mxmev ...
              \hat{ }
```
Using geometry, we derive the simple formula

$$
\frac{a}{\sin(\alpha)} = 2r
$$

for the radius. We can check, if this is really true with Maxima. Maxima will factor this only if we square it.

>\$c^2/sin(computeAngle(A,B,C))^2 | factor

$$
\frac{c^2}{\sin^2 \text{ computeAngle}\left(\left[\frac{-c^2 + b^2 + a^2}{2a}, \frac{\sqrt{-c^4 - (-2b^2 - 2a^2)c^2 - b^4 + 2a^2b^2 - a^4}}{2a}\right], [0, 0], [a, 0]\right)}
$$

Garis Euler adalah garis yang ditentukan dari segitiga apa pun yang tidak sama sisi. Garis ini merupakan garis tengah segitiga, dan melewati beberapa titik penting yang ditentukan dari segitiga, termasuk ortosentrum, circumcenter, centroid, titik Exeter, dan pusat lingkaran sembilan titik segitiga. Sebagai demonstrasi, kami menghitung dan memplot garis Euler dalam sebuah segitiga.

Pertama, kita mendefinisikan sudut-sudut segitiga dalam Euler. Kami menggunakan definisi, yang terlihat dalam ekspresi simbolis.

 $\triangleright$ A::=[-1,-1]; B::=[2,0]; C::=[1,2];

Untuk memplot objek geometris, kita menyiapkan area plot, dan menambahkan titik-titiknya. Semua plot objek geometris ditambahkan ke plot saat ini.

>setPlotRange(3); plotPoint(A,"A"); plotPoint(B,"B"); plotPoint(C,"C");

Kita juga bisa menambahkan sisi-sisi segitiga.

$$
\verb&\pnotSegment(A,B,"");\; plotSegment(B,C,"");\; plotSegment(C,A,"");\; \\
$$

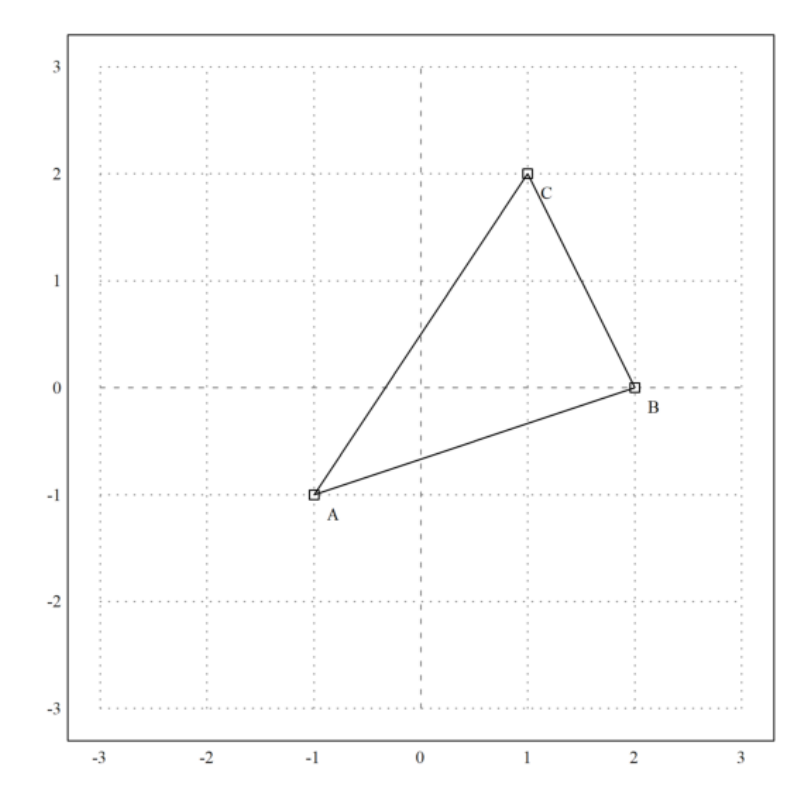

Berikut ini adalah luas area segitiga, dengan menggunakan rumus determinan. Tentu saja, kita harus mengambil nilai absolut dari hasil ini.

>\$areaTriangle(A,B,C)

 $-\frac{7}{2}$ 2

Kita dapat menghitung koefisien dari sisi c.

>c &= lineThrough(A,B)

 $[- 1, 3, -2]$ 

Dan juga mendapatkan formula untuk baris ini.

>\$getLineEquation(c,x,y)

 $3y - x = -2$ 

Untuk bentuk Hesse, kita perlu menentukan sebuah titik, sehingga titik tersebut berada di sisi positif dari bentuk Hesse. Memasukkan titik tersebut akan menghasilkan jarak positif ke garis.

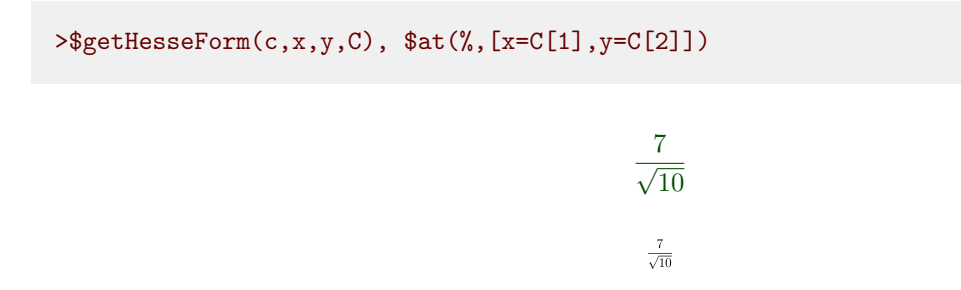

Sekarang kita menghitung keliling ABC.

>LL &= circleThrough(A,B,C); \$getCircleEquation(LL,x,y)

$$
\left(y - \frac{5}{14}\right)^2 + \left(x - \frac{3}{14}\right)^2 = \frac{325}{98}
$$

>O &= getCircleCenter(LL); \$O

$$
\left[\frac{3}{14}, \frac{5}{14}\right]
$$

Plot lingkaran dan pusatnya. Cu dan U adalah simbolik. Kami mengevaluasi ekspresi ini untuk Euler.

>plotCircle(LL()); plotPoint(O(),"O"):

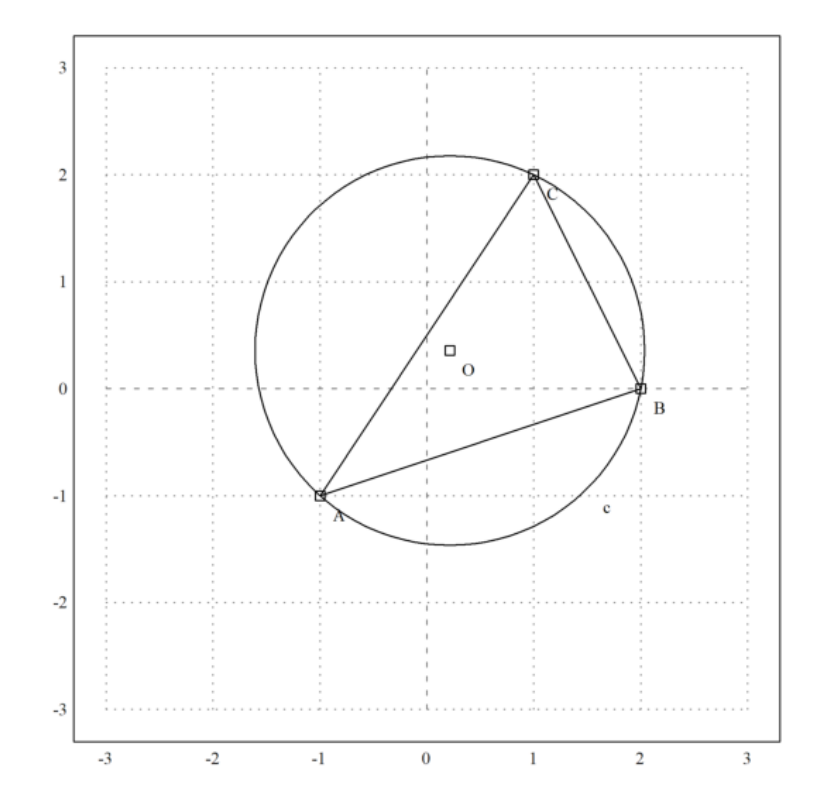

Kita dapat menghitung perpotongan ketinggian di ABC (pusat ortosentrum) secara numerik dengan perintah berikut ini.

```
\geqH &= lineIntersection(perpendicular(A,lineThrough(C,B)),...
> perpendicular(B,lineThrough(A,C))); $H
```

$$
\left[\frac{11}{7},\frac{2}{7}\right]
$$

Sekarang kita dapat menghitung garis Euler dari segitiga tersebut.

>el &= lineThrough(H,O); \$getLineEquation(el,x,y)

$$
-\frac{19y}{14}-\frac{x}{14}=-\frac{1}{2}
$$

Tambahkan ke plot kami.

>plotPoint(H(),"H"); plotLine(el(),"Garis Euler"):

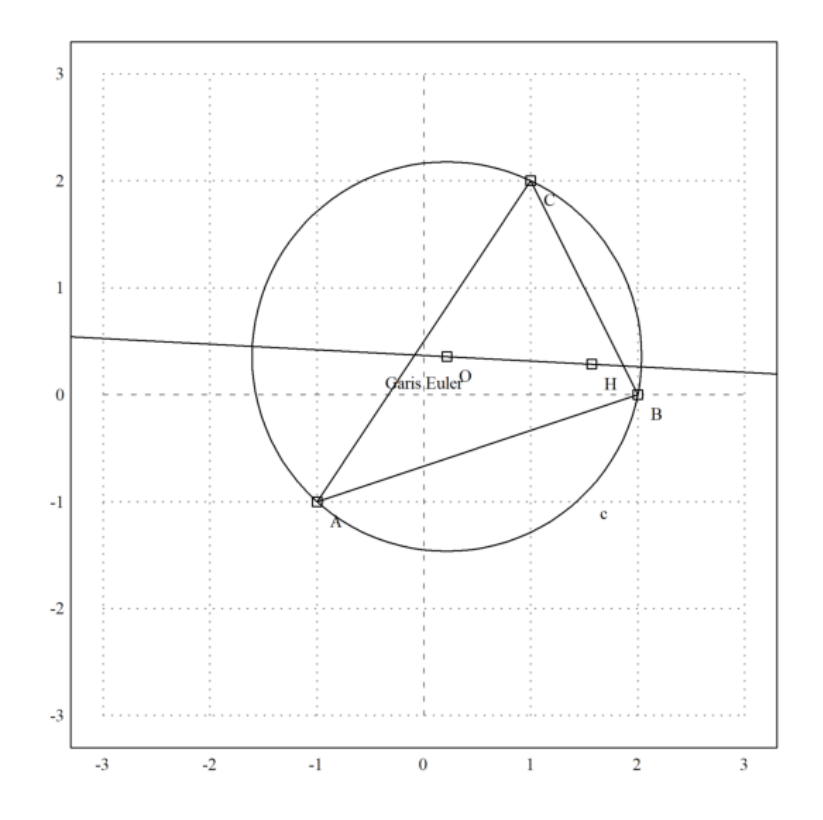

Pusat gravitasi harus berada pada garis ini.

>M &= (A+B+C)/3; \$getLineEquation(el,x,y) with [x=M[1],y=M[2]]

$$
-\frac{1}{2} = -\frac{1}{2}
$$

## >plotPoint(M(),"M"): // titik berat

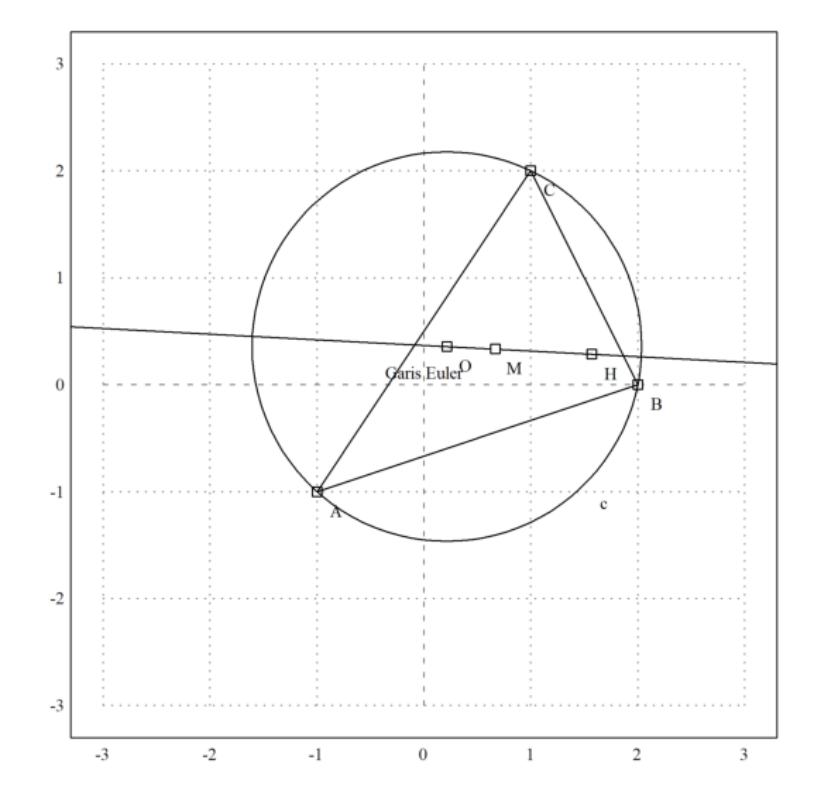

Teori mengatakan bahwa MH = 2\*MO. Kita perlu menyederhanakan dengan radcan untuk mencapai hal ini.

>\$distance(M,H)/distance(M,O)|radcan

2

Fungsi-fungsi ini juga mencakup fungsi untuk sudut.

>\$computeAngle(A,C,B), degprint(%())

$$
\arccos\left(\frac{4}{\sqrt{5}\sqrt{13}}\right)
$$

<sup>60</sup>°15'18.43''

Persamaan untuk bagian tengah lingkaran tidak terlalu bagus.

>Q &= lineIntersection(angleBisector(A,C,B),angleBisector(C,B,A))|radcan; \$Q

$$
\left\lceil \frac{\left(2^{\frac{3}{2}}+1\right)\sqrt{5}\sqrt{13}-15\sqrt{2}+3}{14}, \frac{\left(\sqrt{2}-3\right)\sqrt{5}\sqrt{13}+52^{\frac{3}{2}}+5}{14}\right\rceil
$$

Mari kita hitung juga ekspresi untuk jari-jari lingkaran yang tertulis.

>r &= distance(Q,projectToLine(Q,lineThrough(A,B)))|ratsimp; \$r

$$
\frac{\sqrt{\left(-41\,\sqrt{2}-31\right)\,\sqrt{5}\,\sqrt{13}+115\,\sqrt{2}+614}}{7\,\sqrt{2}}
$$

>LD &= circleWithCenter(Q,r); // Lingkaran dalam

Mari kita tambahkan ini ke dalam plot.

>color(5); plotCircle(LD()):

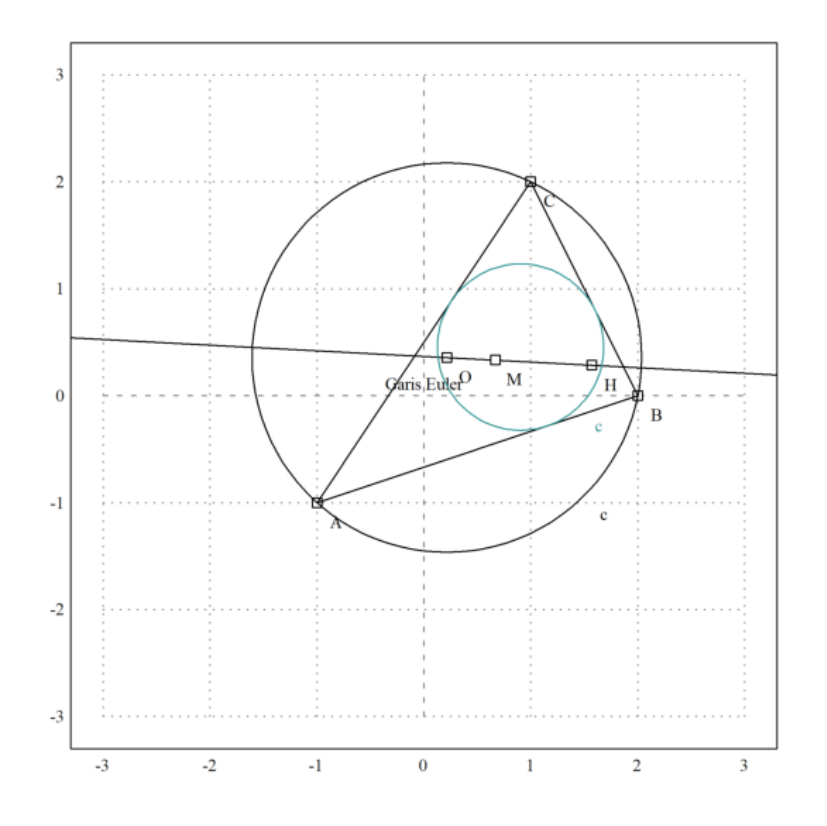

Parabola

Selanjutnya akan dicari persamaan tempat kedudukan titik-titik yang berjarak sama ke titik C dan ke garis AB.

>p &= getHesseForm(lineThrough(A,B),x,y,C)-distance([x,y],C); \$p='0

$$
\frac{3y - x + 2}{\sqrt{10}} - \sqrt{(2 - y)^2 + (1 - x)^2} = 0
$$

Persamaan tersebut dapat digambar menjadi satu dengan gambar sebelumnya.

>plot2d(p,level=0,add=1,contourcolor=6):

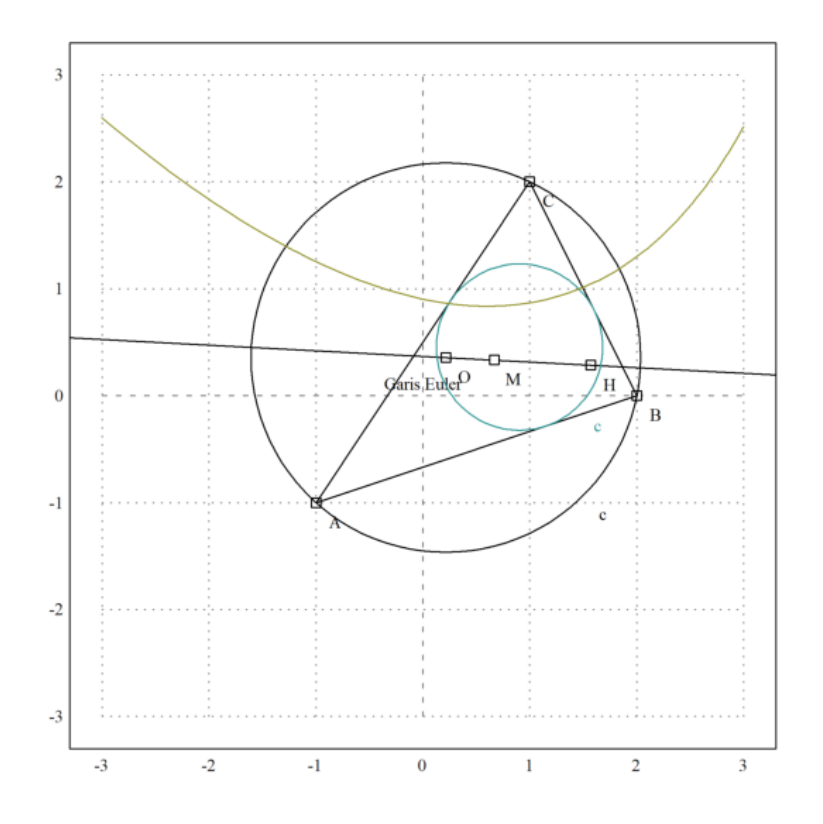

Ini seharusnya merupakan suatu fungsi, tetapi solver default Maxima hanya dapat menemukan solusinya, jika kita mengkuadratkan persamaannya. Akibatnya, kita mendapatkan solusi palsu.

>akar &= solve(getHesseForm(lineThrough(A,B),x,y,C)^2-distance([x,y],C)^2,y)

$$
[y = -3 x - sqrt(70) sqrt(9 - 2 x) + 26,y = -3 x + sqrt(70) sqrt(9 - 2 x) + 26]
$$

Solusi pertama adalah

>plot2d(&rhs(akar[1]),add=1):

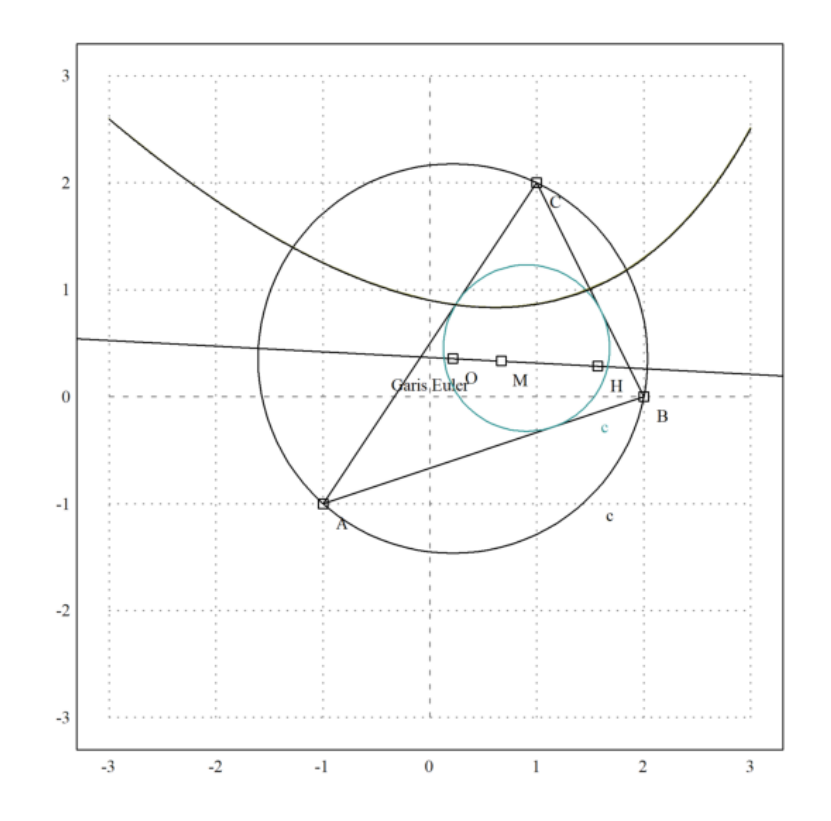

>function g(x) &= rhs(akar[1]);  $\hat{y}'g(x) = g(x)//$  fungsi yang mendefinisikan kurva di atas

$$
g(x) = -3x - \sqrt{70}\sqrt{9 - 2x} + 26
$$

>T  $k=[-1, g(-1)]$ ; // ambil sebarang titik pada kurva tersebut  $\overline{\text{G}}$  >dTC &= distance(T,C); \$fullratsimp(dTC), \$float(%) // jarak T ke C

2.135605779339061

>U &= projectToLine(T,lineThrough(A,B)); \$U // proyeksi T pada garis AB

$$
\left\lceil \frac{80 - 3\sqrt{11}\sqrt{70}}{10}, \frac{20 - \sqrt{11}\sqrt{70}}{10} \right\rceil
$$

>dU2AB &= distance(T,U); \$fullratsimp(dU2AB), \$float(%) // jatak T ke AB

2.135605779339061

Ternyata jarak T ke C sama dengan jarak T ke AB. Coba Anda pilih titik T yang lain dan ulangi perhitungan-perhitungan di atas untuk menunjukkan bahwa hasilnya juga sama.

Hal ini terinspirasi dari sebuah ceramah N.J. Wildberger. Dalam bukunya "Proporsi Ilahi", Wildberger mengusulkan untuk mengganti gagasan klasik tentang jarak dan sudut dengan kuadransi dan penyebaran. Dengan menggunakan ini, memang memungkinkan untuk menghindari fungsi trigonometri dalam banyak contoh, dan tetap "rasional".

Berikut ini, saya akan memperkenalkan konsep-konsepnya, dan memecahkan beberapa masalah. Saya menggunakan komputasi simbolis Maxima di sini, yang menyembunyikan keuntungan utama dari trigonometri rasional yang komputasinya dapat dilakukan dengan kertas dan pensil saja. Anda dipersilakan untuk memeriksa hasilnya tanpa komputer.

Intinya adalah bahwa komputasi rasional simbolis sering kali memberikan hasil yang sederhana. Sebaliknya, trigonometri klasik menghasilkan hasil trigonometri yang rumit, yang dievaluasi dengan perkiraan numerik saja.

>load geometry;

Untuk pengenalan pertama, kita menggunakan segitiga persegi panjang dengan proporsi Mesir yang terkenal 3, 4, dan 5. Perintah berikut ini adalah perintah Euler untuk memplot geometri bidang yang terdapat pada file Euler "geometry.e".

```
>C&:=[0,0]; Ax:=[4,0]; B&:=[0,3]; ...
\texttt{SetPlotRange}(-1,5,-1,5); \ldots>plotPoint(A,"A"); plotPoint(B,"B"); plotPoint(C,"C"); ...
>plotSegment(B,A,"c"); plotSegment(A,C,"b"); plotSegment(C,B,"a"); ...
>insimg(30);
```
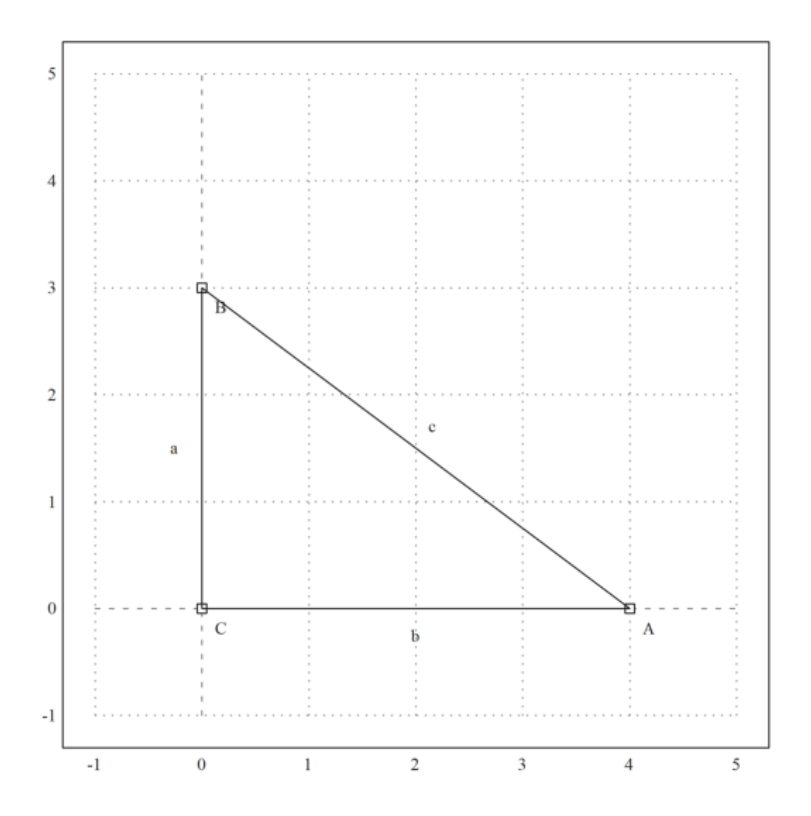

Tentu saja,

$$
\sin(w_a) = \frac{a}{c},
$$

di mana wa adalah sudut di A. Cara biasa untuk menghitung sudut ini, adalah dengan mengambil kebalikan dari fungsi sinus. Hasilnya adalah sudut yang tidak dapat dicerna, yang hanya dapat dicetak kira-kira.

 $>wa := arcsin(3/5)$ ; degprint(wa)

<sup>36</sup>°52'11.63''

.

Trigonometri rasional mencoba menghindari hal ini.

Gagasan pertama trigonometri rasional adalah kuadrat, yang menggantikan jarak. Sebenarnya, ini hanyalah jarak yang dikuadratkan. Berikut ini, a, b, dan c menunjukkan kuadran sisi-sisinya. Teorema Pythogoras menjadi a+b=c. Maka, teorema Pythogoras menjadi a+b=c.

>a &= 3^2; b &= 4^2; c &= 5^2; &a+b=c

 $25 = 25$ 

Gagasan kedua dari trigonometri rasional adalah penyebaran. Penyebaran mengukur bukaan di antara garis-garis. Ini adalah 0, jika garis-garisnya sejajar, dan 1, jika garis-garisnya persegi panjang. Ini adalah kuadrat dari sinus sudut antara

kedua garis tersebut.

Penyebaran garis AB dan AC pada gambar di atas didefinisikan sebagai

$$
s_a = \sin(\alpha)^2 = \frac{a}{c},
$$

di mana a dan c adalah kuadran dari segitiga persegi panjang dengan satu sudut di A.

 $\text{ }$  >sa &= a/c; \$sa

$$
\frac{9}{25}
$$

Tentu saja, hal ini lebih mudah dihitung daripada sudut. Tetapi Anda kehilangan sifat bahwa sudut dapat ditambahkan dengan mudah. Tentu saja, kita bisa mengonversi nilai perkiraan kita untuk sudut wa ke sprad, dan mencetaknya sebagai pecahan.

>fracprint(sin(wa)^2)

9/25

Hukum kosinus trgonometri klasik diterjemahkan ke dalam "hukum silang" berikut ini.

$$
(c+b-a)^2 = 4bc\left(1-s_a\right)
$$

Di sini, a, b, dan c adalah kuadran dari sisi-sisi segitiga, dan sa adalah penyebaran di sudut A. Sisi a, seperti biasa, berlawanan dengan sudut A.

Hukum-hukum ini diimplementasikan dalam file geometry.e yang kita muat ke dalam Euler.

>\$crosslaw(aa,bb,cc,saa)

$$
\left[\left(bb - aa + \frac{7}{6}\right)^2, \left(bb - aa + \frac{7}{6}\right)^2, \left(bb - aa + \frac{5}{3\sqrt{2}}\right)^2\right] = \left[\frac{14\,bb\,(1 - saa)}{3}, \frac{14\,bb\,(1 - saa)}{3}, \frac{5\,2^{\frac{3}{2}}\,bb\,bb{b}\ (1 - saa)}{3}\right]
$$

Dalam kasus kami, kami mendapatkan

>\$crosslaw(a,b,c,sa)

 $1024 = 1024$ 

Mari kita gunakan crosslaw ini untuk mencari sebaran di A. Untuk melakukannya, kita buat crosslaw untuk kuadran a, b, dan c, dan selesaikan untuk sebaran sa yang tidak diketahui. Anda bisa melakukan ini dengan tangan dengan mudah, tetapi saya menggunakan Maxima. Tentu saja, kami mendapatkan hasil yang sudah kami dapatkan.

 $\texttt{--}\$ crosslaw(a,b,c,x),  $\texttt{Ssolve}(\%, x)$ 

$$
\[x = \frac{9}{25}\]
$$

$$
\left[x = \frac{9}{25}\right]
$$

Kita sudah mengetahui hal ini. Definisi spread adalah kasus khusus dari crosslaw.

Kita juga dapat menyelesaikannya untuk a, b, c secara umum. Hasilnya adalah sebuah rumus yang menghitung penyebaran sudut segitiga dengan kuadran ketiga sisinya.

>\$solve(crosslaw(aa,bb,cc,x),x)

$$
\left[\left(\frac{168\,bb\,b\,x+36\,bb\,b^{2}+(-72\,aa-84)\,bb\,b+36\,aa^{2}-84\,aa+49}{36},\frac{168\,bb\,b\,x+36\,bb\,b^{2}+(-72\,aa-84)\,bb\,b+36\,aa^{2}-84\,aa+49}{36}\right]\right]
$$

Kita dapat membuat sebuah fungsi dari hasil tersebut. Fungsi seperti itu sudah didefinisikan dalam file geometry.e dari Euler.

## >\$spread(a,b,c)

9 25

Sebagai contoh, kita dapat menggunakannya untuk menghitung sudut segitiga dengan sisi

$$
a, \quad a, \quad \frac{4a}{7}
$$

Hasilnya rasional, yang tidak mudah didapat jika kita menggunakan trigonometri klasik.

>\$spread(a,a,4\*a/7)

6 7

Ini adalah sudut dalam derajat.

>degprint(arcsin(sqrt(6/7)))

67°47'32.44''

Sekarang, mari kita coba contoh yang lebih lanjut.

Kami menetapkan tiga sudut segitiga sebagai berikut.

```
>\mathsf{A}\&\mathsf{:=}[1,2]; \; \mathsf{B}\&\mathsf{:=}[4,3]; \; \mathsf{C}\&\mathsf{:=}[0,4]; \; \ldots\text{SetPlotRange}(-1, 5, 1, 7); \ldots>plotPoint(A,"A"); plotPoint(B,"B"); plotPoint(C,"C"); ...
\text{PplotSegment}(B, A, "c"); plotSegment(A,C,"b"); plotSegment(C,B,"a"); ...
>insimg;
```
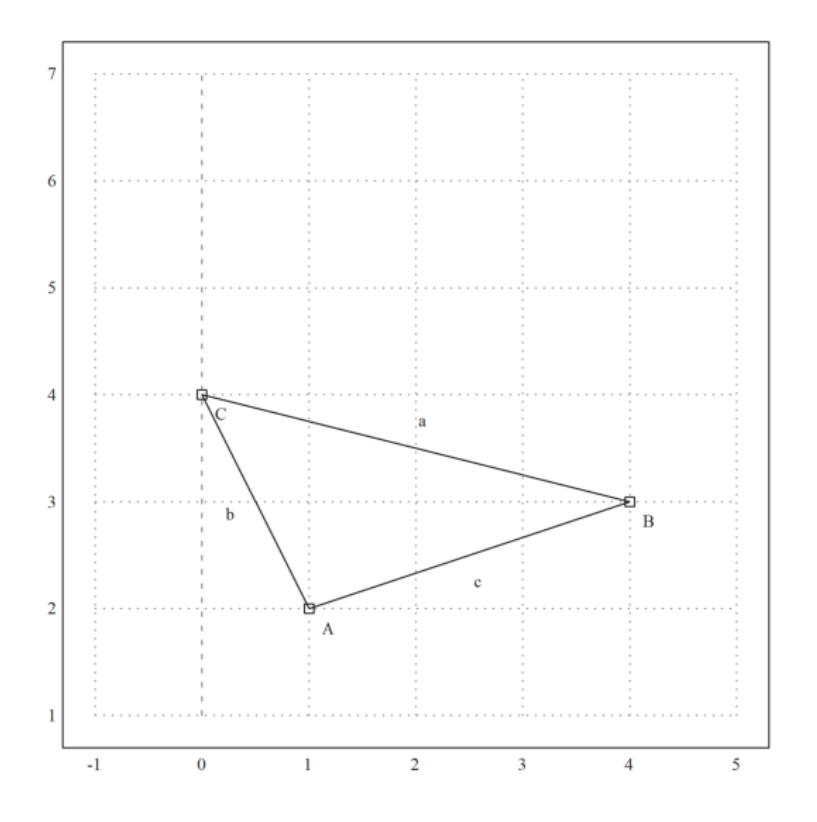

Dengan menggunakan Pythogoras, mudah untuk menghitung jarak antara dua titik. Pertama-tama saya menggunakan jarak fungsi dari file Euler untuk geometri. Jarak fungsi menggunakan geometri klasik.

>\$distance(A,B)

Euler juga memiliki fungsi untuk kuadransi antara dua titik.

Pada contoh berikut, karena c+b bukan a, maka segitiga tersebut tidak berbentuk persegi panjang.

>c  $k = \text{quad}(A, B)$ ;  $c, b$   $k = \text{quad}(A, C)$ ;  $c, b$ ,  $k = \text{quad}(B, C)$ ;  $c,$ 

17

Pertama, mari kita menghitung sudut tradisional. Fungsi computeAngle menggunakan metode yang biasa berdasarkan hasil kali titik dari dua vektor. Hasilnya adalah beberapa perkiraan titik mengambang.

$$
A = <1, 2> \qquad B = <4, 3>, \qquad C = <0, 4>
$$
  

$$
\mathbf{a} = C - B = <-4, 1>, \qquad \mathbf{c} = A - B = <-3, -1>, \qquad \beta = \angle ABC
$$
  

$$
\mathbf{a} \cdot \mathbf{c} = |\mathbf{a}| |\mathbf{c}| \cos \beta
$$
  

$$
\cos \angle ABC = \cos \beta = \frac{\mathbf{a} \cdot \mathbf{c}}{|\mathbf{a}| |\mathbf{c}|} = \frac{12 - 1}{\sqrt{17}\sqrt{10}} = \frac{11}{\sqrt{17}\sqrt{10}}
$$

>wb &= computeAngle(A,B,C); \$wb, \$(wb/pi\*180)()

$$
\arccos\left(\frac{11}{\sqrt{10}\sqrt{17}}\right)
$$

32.4711922908

Dengan menggunakan pensil dan kertas, kita dapat melakukan hal yang sama dengan hukum silang. Kita masukkan kuadran a, b, dan c ke dalam hukum silang dan selesaikan untuk x.

 $\frac{\sqrt{3}}{2}$  >\$crosslaw(a,b,c,x), \$solve(%,x), //(b+c-a)^=4b.c(1-x)

$$
\[x = \frac{49}{50}\]
$$

$$
\left[x = \frac{49}{50}\right]
$$

Itulah yang dilakukan oleh fungsi spread yang didefinisikan dalam "geometry.e".

>sb &= spread(b,a,c); \$sb

49 170 Maxima mendapatkan hasil yang sama dengan menggunakan trigonometri biasa, jika kita memaksakannya. Ia menyelesaikan suku sin(arccos(...)) menjadi hasil pecahan. Sebagian besar siswa tidak dapat melakukan ini.

>\$sin(computeAngle(A,B,C))^2

49 170

Setelah kita memiliki penyebaran di B, kita dapat menghitung tinggi ha di sisi a. Ingatlah bahwa

$$
s_b = \frac{h_a}{c}
$$

menurut definisi.

>ha &= c\*sb; \$ha

49 17 Gambar berikut ini telah dibuat dengan program geometri C.a.R., yang dapat menggambar kuadran dan penyebaran. gambar: (20) Rational Geometry CaR.png Menurut definisi, panjang ha adalah akar kuadrat dari kuadrannya.

>\$sqrt(ha)

 $\frac{7}{6}$ 17

Sekarang kita dapat menghitung luas segitiga. Jangan lupa, bahwa kita berurusan dengan kuadran!

>\$sqrt(ha)\*sqrt(a)/2

7 2

Rumus penentu yang biasa menghasilkan hasil yang sama.

>\$areaTriangle(B,A,C)

Sekarang, mari kita selesaikan masalah ini secara umum!

>&remvalue(a,b,c,sb,ha);

Pertama-tama kita menghitung luas di B untuk segitiga dengan sisi a, b, dan c. Kemudian kita menghitung luas kuadrat ("quadrea"?), memfaktorkannya dengan Maxima, dan kita mendapatkan rumus Heron yang terkenal.

Memang, hal ini sulit dilakukan dengan pensil dan kertas.

>\$spread(b^2,c^2,a^2), \$factor(%\*c^2\*a^2/4)

$$
\frac{\left(-c+b+a\right)\,\left(c-b+a\right)\,\left(c+b-a\right)\,\left(c+b+a\right)}{16}
$$

$$
\frac{(-c + b + a) \ (c - b + a) \ (c + b - a) \ (c + b + a)}{16}
$$

The Triple Spread Rule

Kerugian dari spread adalah bahwa mereka tidak lagi hanya menambahkan sudut seperti. Namun, tiga spread dari sebuah segitiga memenuhi aturan "triple spread" berikut ini.

>&remvalue(sa,sb,sc); \$triplespread(sa,sb,sc)

$$
(sc + sb + sa)^{2} = 2 (sc^{2} + sb^{2} + sa^{2}) + 4 sa sb sc
$$

Aturan ini berlaku untuk tiga sudut yang berjumlah 180°.

 $\alpha + \beta + \gamma = \pi$ 

Karena spread dari

 $\alpha, \pi - \alpha$ 

sama, aturan triple spread juga benar, jika

 $\alpha + \beta = \gamma$ 

Karena penyebaran sudut negatif adalah sama, aturan penyebaran tiga kali lipat juga berlaku, jika

$$
\alpha + \beta + \gamma = 0
$$
Contohnya, kita bisa menghitung penyebaran sudut 60°. Hasilnya adalah 3/4. Namun, persamaan ini memiliki solusi kedua, di mana semua penyebarannya adalah 0.

>\$solve(triplespread(x,x,x),x)

$$
\left[x = \frac{3}{4}, x = 0\right]
$$

Penyebaran 90° jelas adalah 1. Jika dua sudut ditambahkan ke 90°, penyebarannya akan menyelesaikan persamaan penyebaran tiga dengan a, b, 1. Dengan perhitungan berikut, kita mendapatkan a + b = 1.

 $\Rightarrow$  \*triplespread(x,y,1), \*solve(%,x)

 $[x = 1 - y]$ 

Karena penyebaran 180°-t sama dengan penyebaran t, rumus penyebaran tiga juga berlaku, jika salah satu sudut adalah jumlah atau selisih dari dua sudut lainnya.

Jadi, kita dapat menemukan penyebaran sudut dua kali lipat. Perhatikan bahwa ada dua solusi lagi. Kita jadikan ini sebuah fungsi.

 $\Rightarrow$ \$solve(triplespread(a,a,x),x), function doublespread(a) &= factor(rhs(%[1]))

 $[x = 4a - 4a^2, x = 0]$ 

 $-4$  (a - 1) a

Ini adalah situasi yang sudah kita ketahui.

```
>C&:= [0,0]; A&:= [4,0]; B&:= [0,3]; ...
\texttt{SetPlotRange}(-1,5,-1,5); \ldots>plotPoint(A,"A"); plotPoint(B,"B"); plotPoint(C,"C"); ...
>plotSegment(B,A,"c"); plotSegment(A,C,"b"); plotSegment(C,B,"a"); ...
>insimg;
```
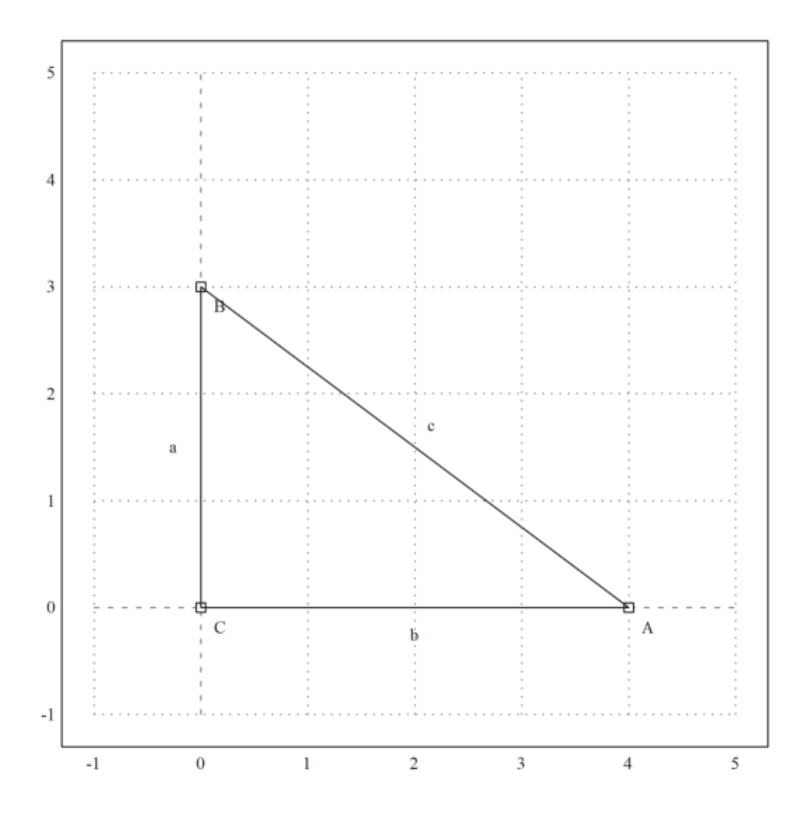

Mari kita hitung panjang garis bagi sudut di A. Tetapi kita ingin menyelesaikannya untuk a, b, c secara umum.

>&remvalue(a,b,c);

Jadi, pertama-tama kita menghitung penyebaran sudut yang dibelah dua di A, dengan menggunakan rumus penyebaran tiga.

Masalah dengan rumus ini muncul lagi. Rumus ini memiliki dua solusi. Kita harus memilih salah satu rumus penyebaran tiga.<br>Masalah dengan rumus ini muncul lagi. Rumus ini memiliki dua solusi. ]<br>yang benar. Solusi lainnya mengacu pada sudut yang dibagi dua 180°-wa.

 $\Rightarrow$  \*triplespread(x,x,a/(a+b)), \$solve(%,x), sa2 &= rhs(%[1]); \$sa2

$$
\frac{-\sqrt{b}\sqrt{b+a}+b+a}{2b+2a}
$$

$$
\left[x=\frac{-\sqrt{b}\sqrt{b+a}+b+a}{2\,b+2\,a},x=\frac{\sqrt{b}\sqrt{b+a}+b+a}{2\,b+2\,a}\right]
$$

$$
-\frac{-\sqrt{b}\,\sqrt{b+a}+b+a}{2\,b+2\,a}
$$

Mari kita periksa persegi panjang Mesir.

>\$sa2 with [a=3^2,b=4^2]

1 10

Kita bisa mencetak sudut dalam Euler, setelah mentransfer penyebaran ke radian.

>wa2 := arcsin(sqrt(1/10)); degprint(wa2)

<sup>18</sup>°26'5.82''

Titik P adalah perpotongan garis bagi sudut dengan sumbu y.

 $\text{P} := [0, \tan(\text{wa2}) \cdot 4]$ 

[0, 1.33333]

>plotPoint(P,"P"); plotSegment(A,P):

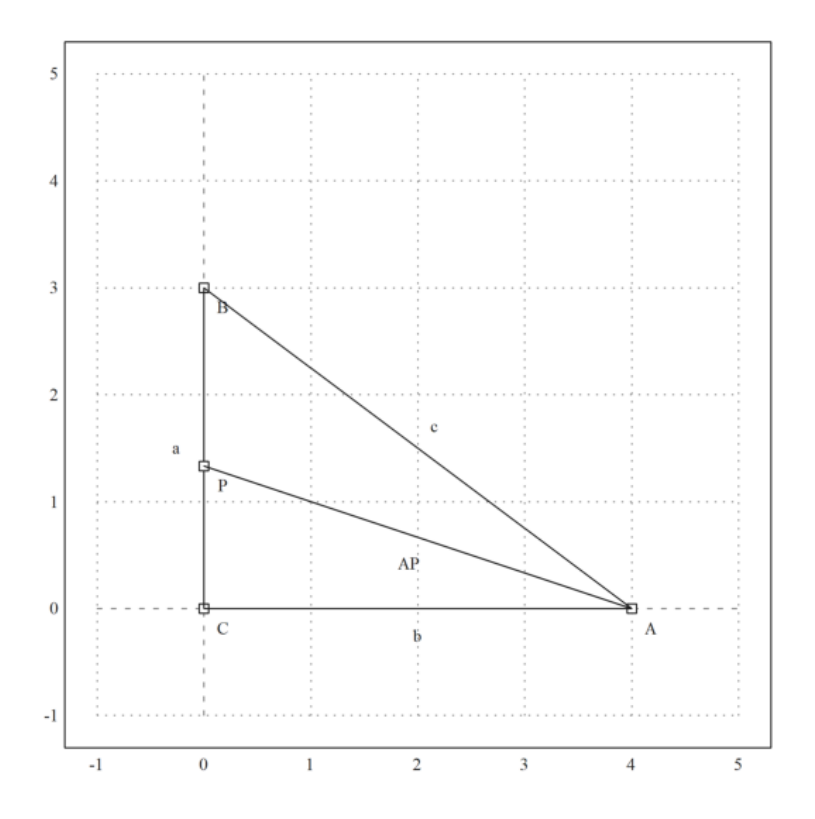

Mari kita periksa sudut-sudutnya dalam contoh spesifik kita.

>computeAngle(C,A,P), computeAngle(P,A,B)

0.321750554397 0.321750554397 Sekarang kita menghitung panjang garis bagi AP.

Kami menggunakan teorema sinus dalam segitiga APC. Teorema ini menyatakan bahwa

$$
\frac{BC}{\sin(w_a)} = \frac{AC}{\sin(w_b)} = \frac{AB}{\sin(w_c)}
$$

berlaku dalam segitiga apa pun. Kuadratkan, ini diterjemahkan ke dalam apa yang disebut "hukum penyebaran"

$$
\frac{a}{s_a} = \frac{b}{s_b} = \frac{c}{s_b}
$$

di mana a, b, c menunjukkan qudrah.

Karena spread CPA adalah 1-sa2, kita bisa mendapatkan bisa $(1 = b/(1-sa2))$  dan bisa menghitung bisa (kuadran dari pembagi sudut).

 $\frac{\sqrt{3}}{2}$  >  $\frac{\sqrt{3}}{2}$   $\frac{\sqrt{3}}{2}$ 

$$
\frac{2\,b\,\left(b+a\right)}{\sqrt{b}\,\sqrt{b+a}+b+a}
$$

Mari kita periksa rumus ini untuk nilai-nilai Mesir kita.

>sqrt(mxmeval("at(bisa,[a=3^2,b=4^2])")), distance(A,P)

4.21637021356 4.21637021356 Kita juga dapat menghitung P menggunakan rumus penyebaran.

>py&=factor(ratsimp(sa2\*bisa)); \$py

$$
-\dfrac{b\,\left( \sqrt{b}\,\sqrt{b+a}-b-a\right) }{\sqrt{b}\,\sqrt{b+a}+b+a}
$$

Nilainya sama dengan yang kita dapatkan dengan rumus trigonometri.

>sqrt(mxmeval("at(py,[a=3^2,b=4^2])"))

1.33333333333

Lihatlah situasi berikut ini.

```
>setPlotRange(1.2); ...
>color(1); plotCircle(circleWithCenter([0,0],1)); ...
\trianglerightA:=[cos(1),sin(1)]; B:=[cos(2),sin(2)]; C:=[cos(6),sin(6)]; ...
>plotPoint(A,"A"); plotPoint(B,"B"); plotPoint(C,"C"); ...
>color(3); plotSegment(A,B,"c"); plotSegment(A,C,"b"); plotSegment(C,B,"a"); ...
\text{Pcolor}(1); 0:=[0,0]; \text{plotPoint}(0, "0"); \dots>plotSegment(A,O); plotSegment(B,O); plotSegment(C,O,"r"); ...
>insimg;
```
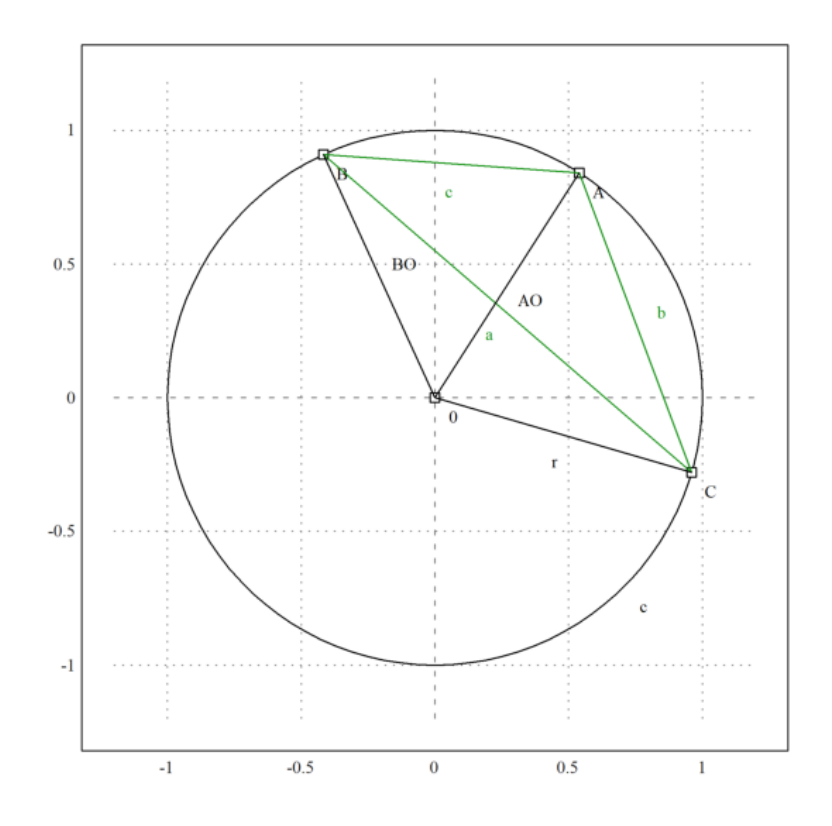

Kita dapat menggunakan Maxima untuk menyelesaikan rumus penyebaran tiga kali lipat untuk sudutsudut di pusat O untuk r. Dengan demikian kita mendapatkan rumus untuk jari-jari kuadrat dari pericircle dalam hal kuadran sisi-sisinya.

Kali ini, Maxima menghasilkan beberapa angka nol yang rumit, yang kita abaikan.

>&remvalue(a,b,c,r); // hapus nilai-nilai sebelumnya untuk perhitungan baru >rabc &= rhs(solve(triplespread(spread(b,r,r),spread(a,r,r),spread(c,r,r)),r)[4]); \$rabc

$$
-\frac{a b c}{c^2 - 2 b c + a \ (-2 c - 2 b) + b^2 + a^2}
$$

Kita dapat menjadikannya sebuah fungsi Euler.

>function periradius(a,b,c) &= rabc;

Mari kita periksa hasilnya untuk poin A, B, C

>a:=quadrance(B,C); b:=quadrance(A,C); c:=quadrance(A,B);

Radiusnya memang 1.

>periradius(a,b,c)

Faktanya adalah, bahwa penyebaran CBA hanya bergantung pada b dan c. Ini adalah teorema sudut akor.

>\$spread(b,a,c)\*rabc | ratsimp

b 4

Pada kenyataannya, penyebarannya adalah b/(4r), dan kita melihat bahwa sudut chord b adalah setengah dari sudut tengah.

>\$doublespread(b/(4\*r))-spread(b,r,r) | ratsimp

0

Fungsi yang, pada sebuah titik M pada bidang, menetapkan jarak AM antara titik tetap A dan M, memiliki garis-garis tingkat yang cukup sederhana: lingkaran yang berpusat di A.

```
>&remvalue();
>A=[-1,-1];
>function d1(x,y):=sqrt((x-A[1])^2+(y-A[2])^2)>fcontour("d1",xmin=-2,xmax=0,ymin=-2,ymax=0,hue=1, ...
>title="If you see ellipses, please set your window square"):
```
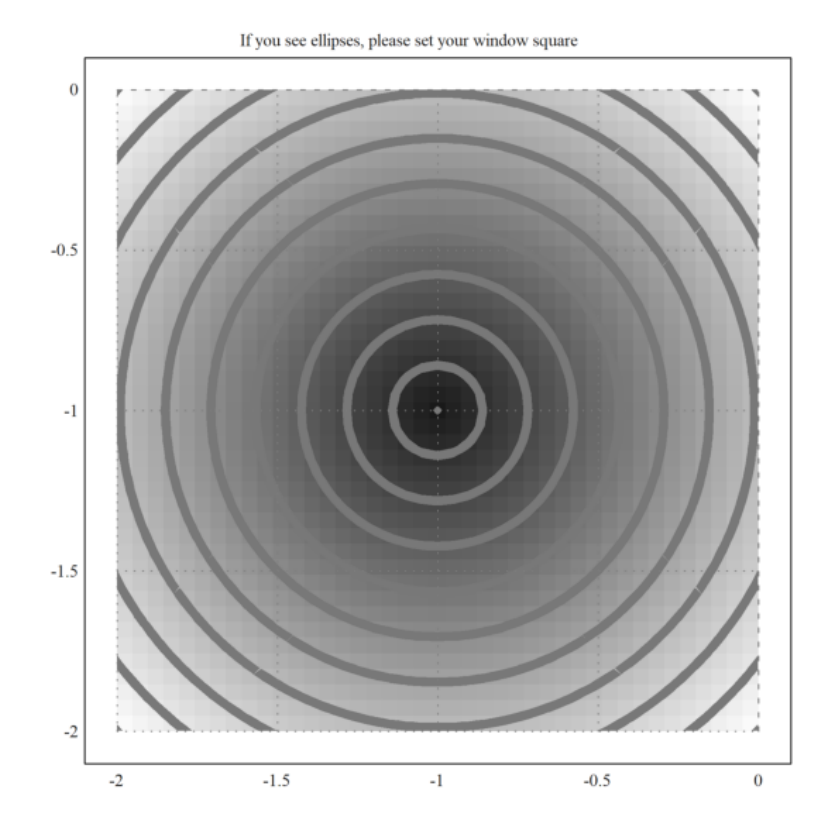

dan grafiknya juga cukup sederhana: bagian atas kerucut:

>plot3d("d1",xmin=-2,xmax=0,ymin=-2,ymax=0):

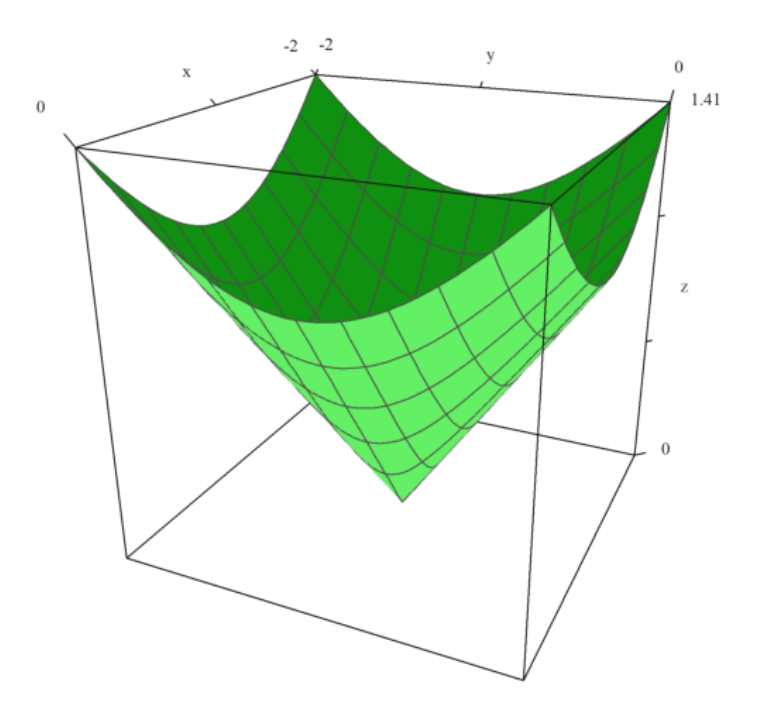

Tentu saja, nilai minimum 0 diperoleh di A.

Sekarang kita lihat fungsi MA+MB di mana A dan B adalah dua titik (tetap). Ini adalah "fakta yang terkenal" bahwa kurva level adalah elips, titik fokusnya adalah A dan B; kecuali AB minimum yang konstan pada segmen [AB]:

```
\text{PB}=[1,-1];
>function d2(x,y):=d1(x,y)+sqrt((x-B[1])^2+(y-B[2])^2)>fcontour("d2",xmin=-2,xmax=2,ymin=-3,ymax=1,hue=1):
```
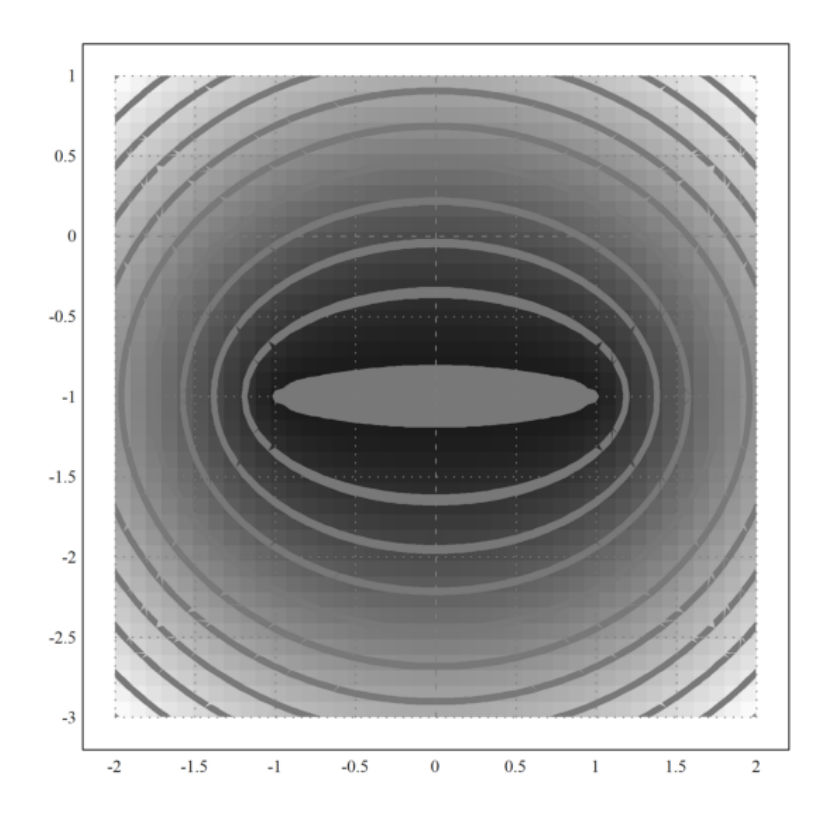

Grafiknya lebih menarik:

>plot3d("d2",xmin=-2,xmax=2,ymin=-3,ymax=1):

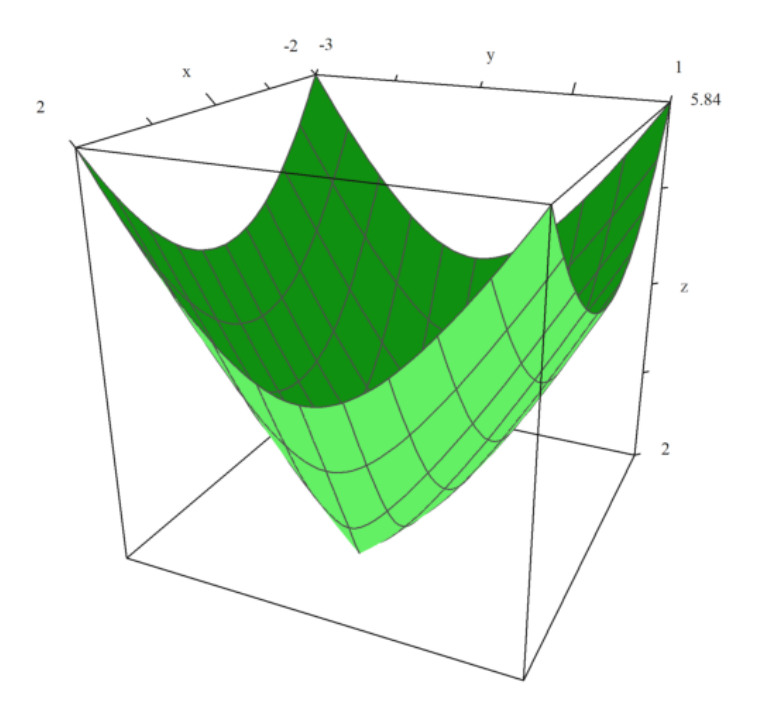

Pembatasan pada garis (AB) lebih terkenal:

>plot2d("abs(x+1)+abs(x-1)",xmin=-3,xmax=3):

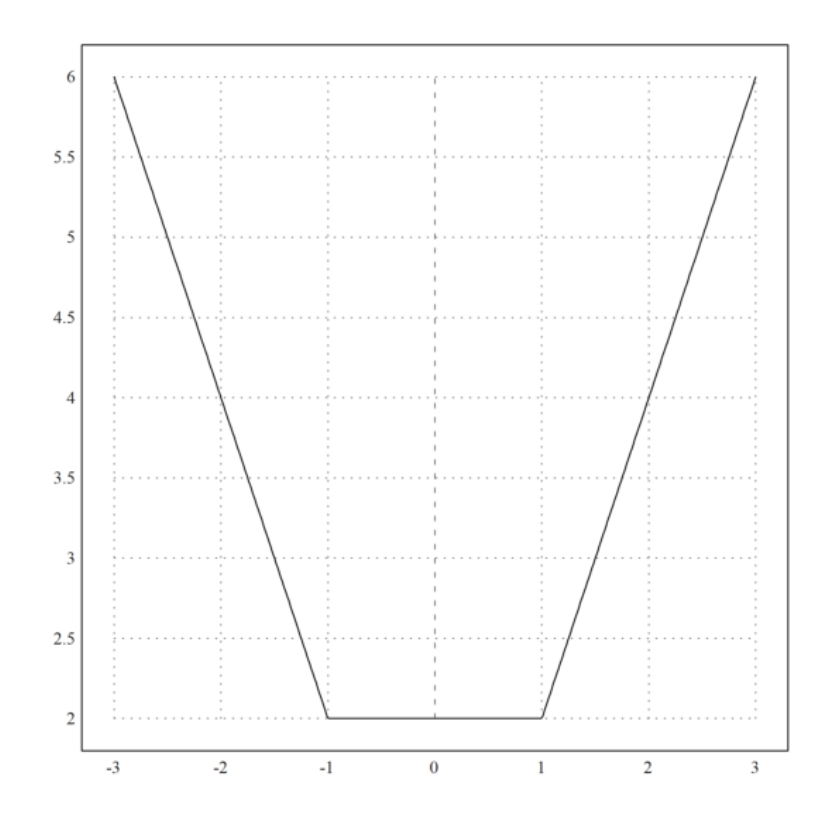

Tiga poin

Sekarang, hal-hal menjadi kurang sederhana: Hal ini sedikit kurang dikenal bahwa MA+MB+MC mencapai titik minimum pada satu titik bidang, tetapi untuk menentukannya tidak sesederhana itu: 1)Jika salah satu sudut segitiga ABC lebih dari 120° (katakanlah di A), maka sudut minimum dicapai pada titik ini (katakanlah AB+AC). Contoh:

```
>C=[-4,1];
>function d3(x,y):=d2(x,y)+sqrt((x-C[1])^2+(y-C[2])^2)>plot3d("d3",xmin=-5,xmax=3,ymin=-4,ymax=4);
>insimg;
```
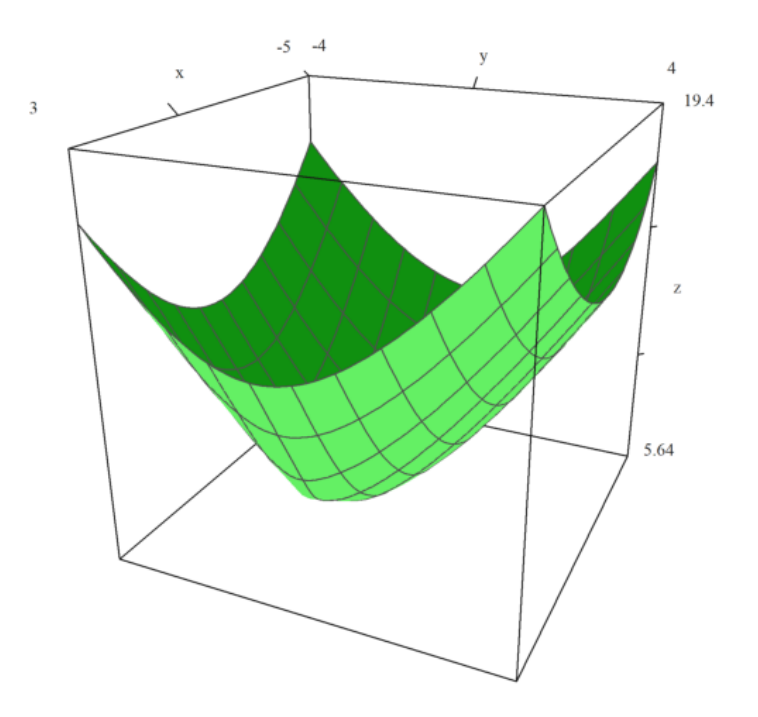

>fcontour("d3",xmin=-4,xmax=1,ymin=-2,ymax=2,hue=1,title="The minimum is on A");  $\verb& >P=(A_B_C_A)'; plot2d(P[1],P[2],add=1,color=12);$ >insimg;

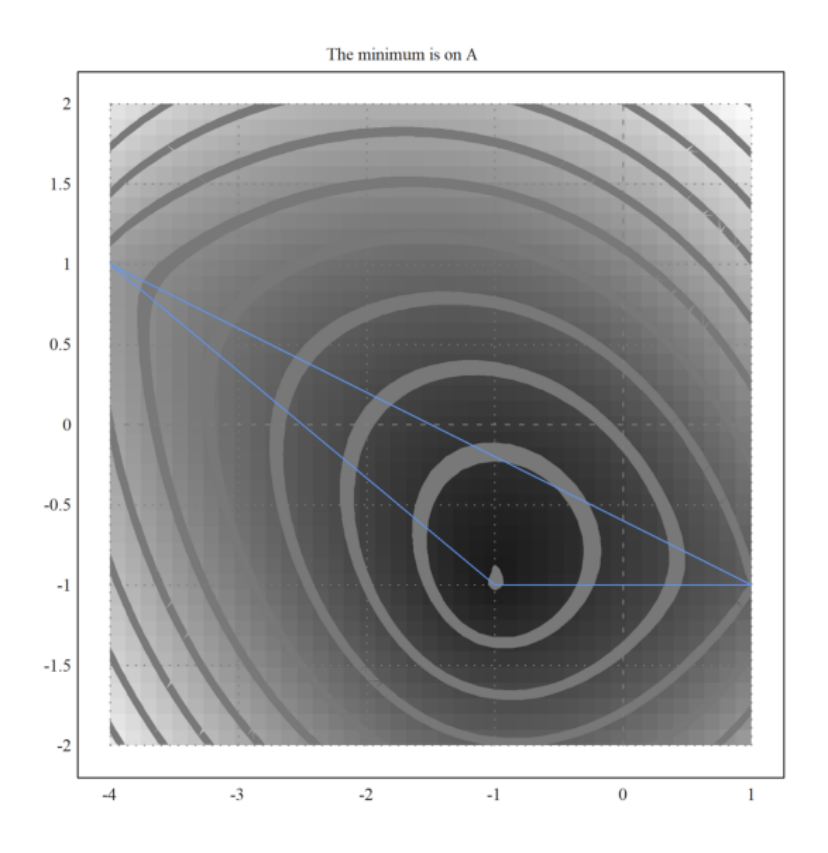

2)Tetapi jika semua sudut segitiga ABC kurang dari 120°, minimumnya adalah pada titik F di bagian dalam segitiga, yang merupakan satu-satunya titik yang melihat sisi-sisi ABC dengan sudut yang sama 2)Tetapi jika semua si<br>dalam segitiga, yang r<br>(masing-masing 120°):

```
>C=[-0.5,1];
>plot3d("d3",xmin=-2,xmax=2,ymin=-2,ymax=2):
```
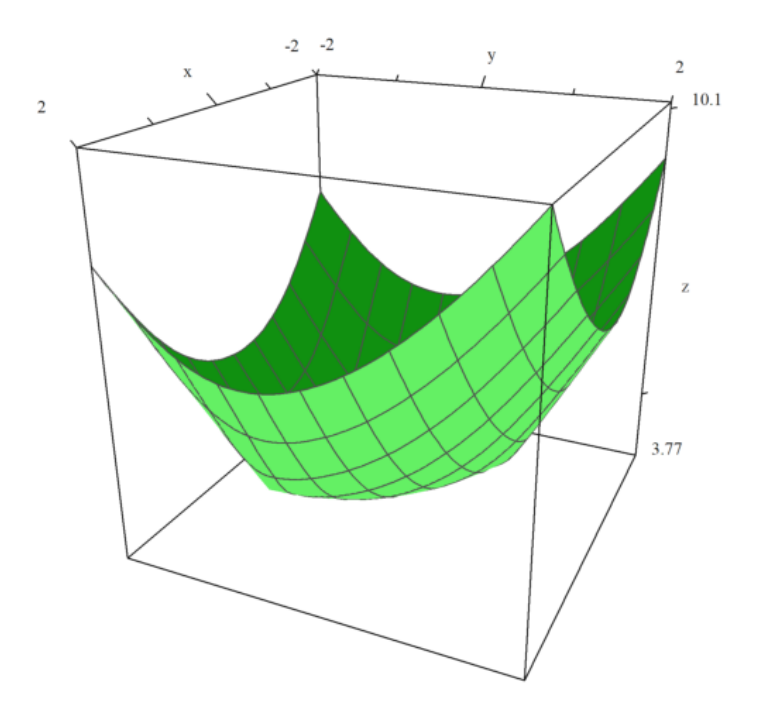

>fcontour("d3",xmin=-2,xmax=2,ymin=-2,ymax=2,hue=1,title="The Fermat point");  $\verb& >P=(A_B_C_A)'; plot2d(P[1],P[2],add=1,color=12);$ >insimg;

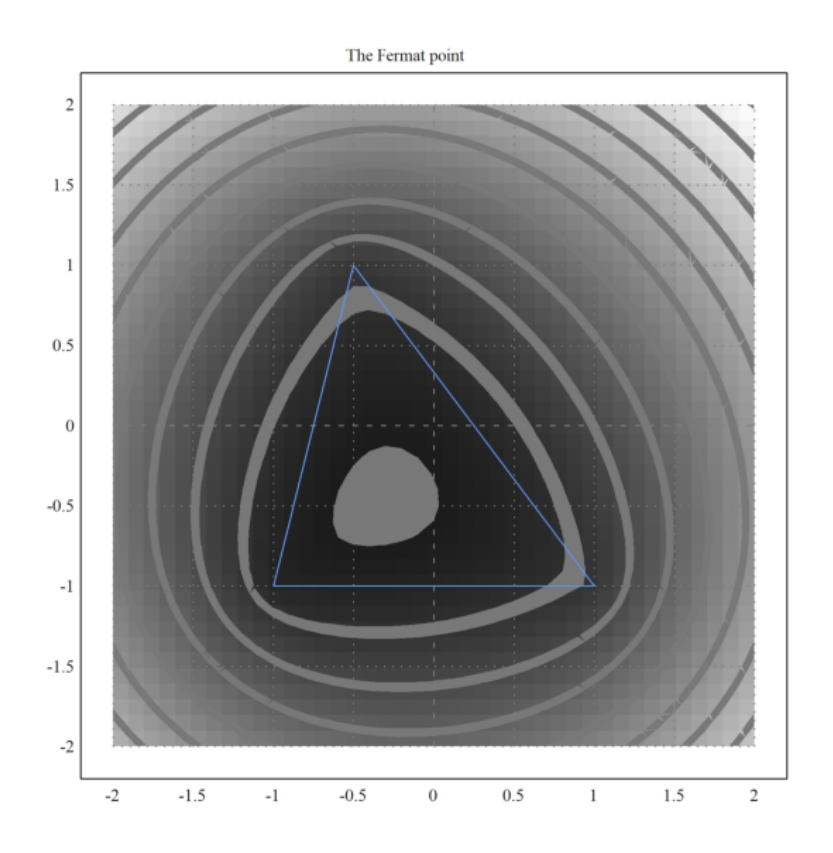

Merupakan kegiatan yang menarik untuk merealisasikan gambar di atas dengan perangkat lunak geometri; sebagai contoh, saya tahu sebuah perangkat lunak yang ditulis dalam bahasa Java yang memiliki instruksi "garis kontur"...

Semua hal di atas telah ditemukan oleh seorang hakim Perancis bernama Pierre de Fermat; ia menulis surat kepada para ahli dilet lainnya seperti pendeta Marin Mersenne dan Blaise Pascal yang bekerja di bagian pajak pendapatan. Jadi titik unik F sedemikian rupa sehingga FA+FB+FC minimal, disebut titik Fermat dari segitiga. Namun tampaknya beberapa tahun sebelumnya, Torriccelli dari Italia telah menemukan titik ini sebelum Fermat menemukannya! Tradisi yang berlaku adalah mencatat titik F ini...

Langkah selanjutnya adalah menambahkan titik ke-4 D dan mencoba meminimumkan MA+MB+MC+MD; misalkan Anda adalah operator TV kabel dan ingin menemukan di bidang mana Anda harus meletakkan antena sehingga Anda dapat memberi makan empat desa dan menggunakan panjang kabel sesedikit mungkin!

```
\text{D}=[1,1];>function d4(x,y):=d3(x,y)+sqrt((x-D[1])^2+(y-D[2])^2)>plot3d("d4",xmin=-1.5,xmax=1.5,ymin=-1.5,ymax=1.5):
```
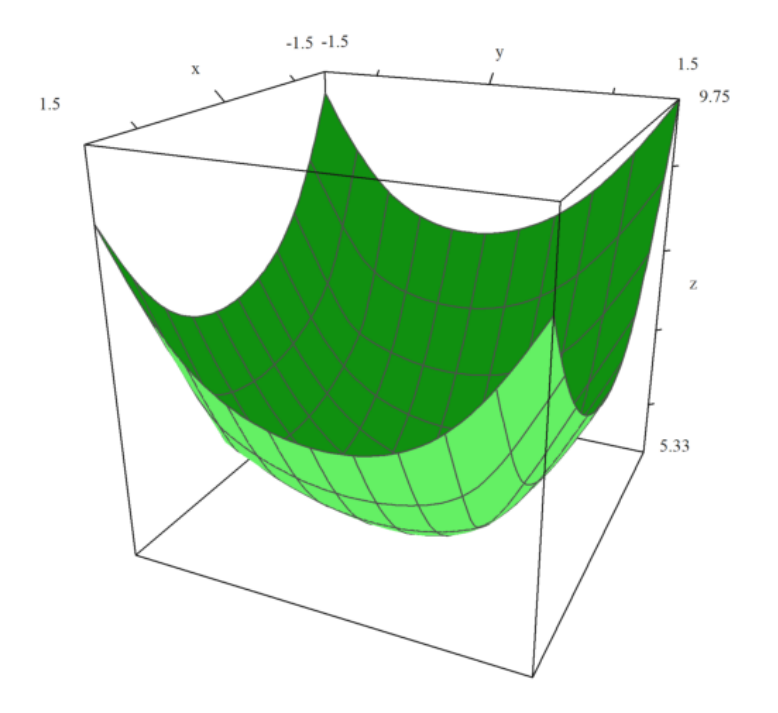

>fcontour("d4",xmin=-1.5,xmax=1.5,ymin=-1.5,ymax=1.5,hue=1); >P=(A\_B\_C\_D)'; plot2d(P[1],P[2],points=1,add=1,color=12); >insimg;

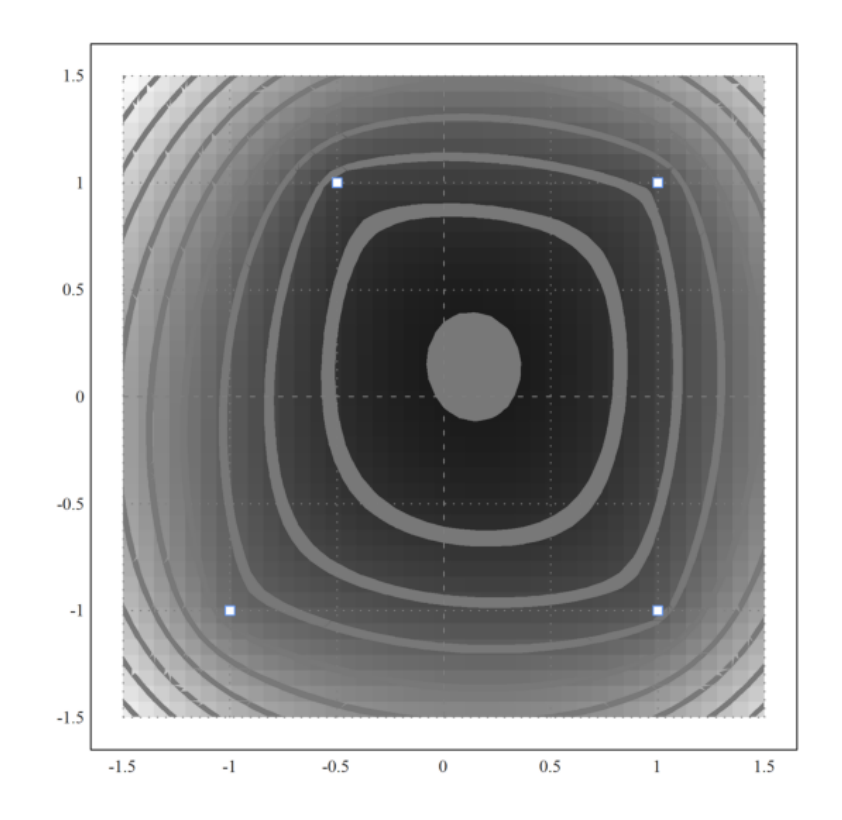

Masih ada nilai minimum dan tidak ada simpul A, B, C, maupun D:

>function  $f(x):=d4(x[1],x[2])$ >neldermin("f",[0.2,0.2])

[0.142858, 0.142857]

Tampaknya dalam kasus ini, koordinat titik optimal adalah rasional atau mendekati rasional... Karena ABCD adalah sebuah bujur sangkar, maka kita berharap bahwa titik optimalnya adalah pusat dari ABCD:

 $>C=[-1,1]$ ; >plot3d("d4",xmin=-1,xmax=1,ymin=-1,ymax=1):

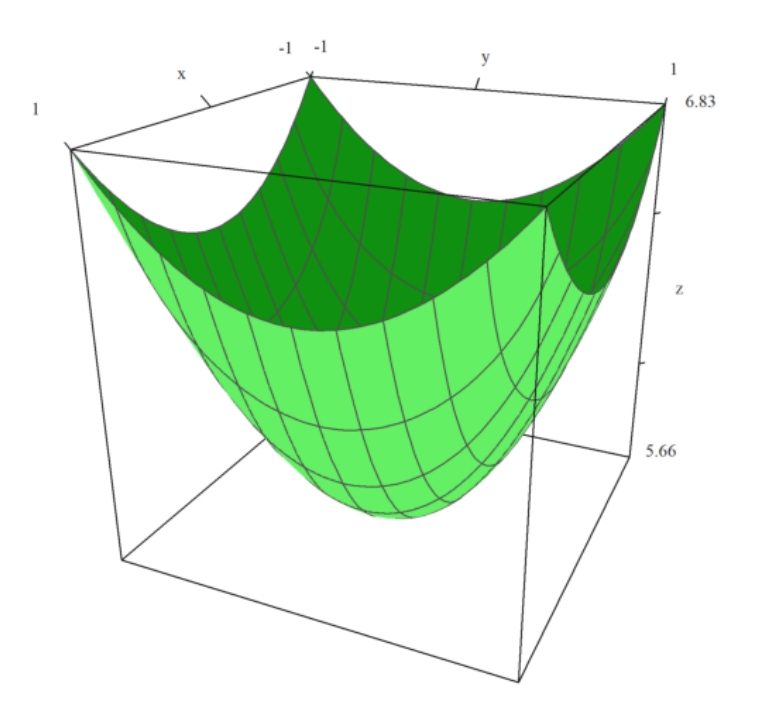

>fcontour("d4",xmin=-1.5,xmax=1.5,ymin=-1.5,ymax=1.5,hue=1);  $\verb& >P=(A_B_C_D)'; plot2d(P[1], P[2], add=1, color=12, points=1);$ >insimg;

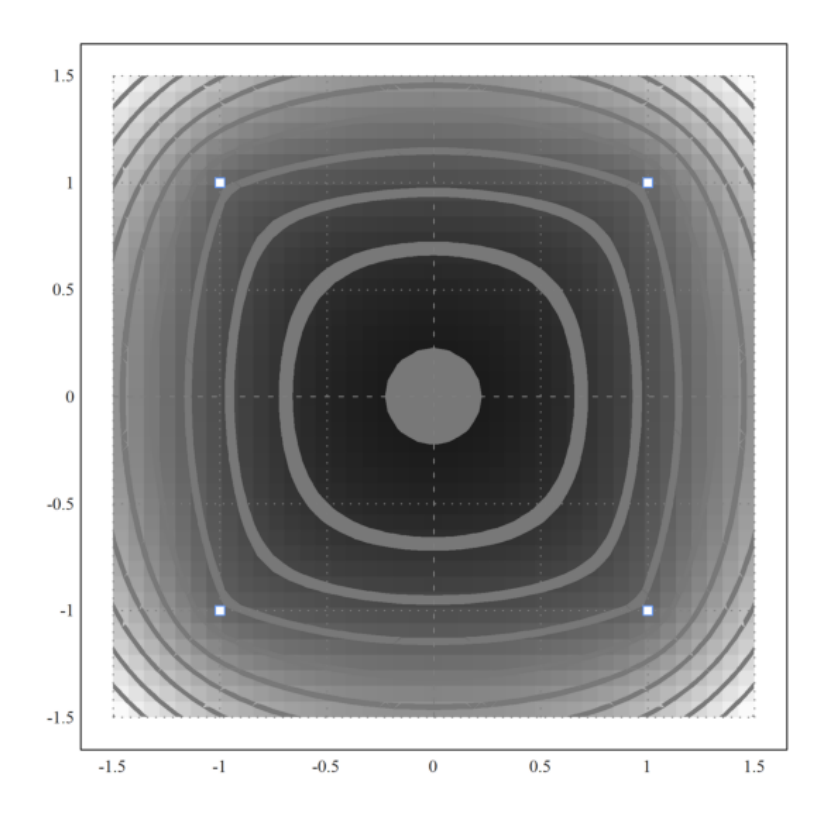

Anda dapat menjalankan demonstrasi ini, jika Anda telah menginstal Povray, dan pvengine.exe pada jalur program. Pertama, kita menghitung jari-jari bola.

Jika Anda melihat gambar di bawah ini, Anda dapat melihat bahwa kita membutuhkan dua lingkaran yang menyentuh dua garis yang membentuk kerucut, dan satu garis yang membentuk bidang yang memotong kerucut.

Kami menggunakan file geometry.e dari Euler untuk ini.

>load geometry;

Pertama, dua garis yang membentuk kerucut.

>g1 &= lineThrough([0,0],[1,a])

 $[-a, 1, 0]$ 

 $>g2$  &= lineThrough( $[0,0]$ , $[-1,a]$ )

$$
[-a, -1, 0]
$$

Kemudianm baris ketiga.

>g &= lineThrough([-1,0],[1,1])

 $[- 1, 2, 1]$ 

Kami merencanakan semuanya sejauh ini.

>setPlotRange(-1,1,0,2); >color(black); plotLine(g(),"") >a:=2; color(blue); plotLine(g1(),""), plotLine(g2(),""):

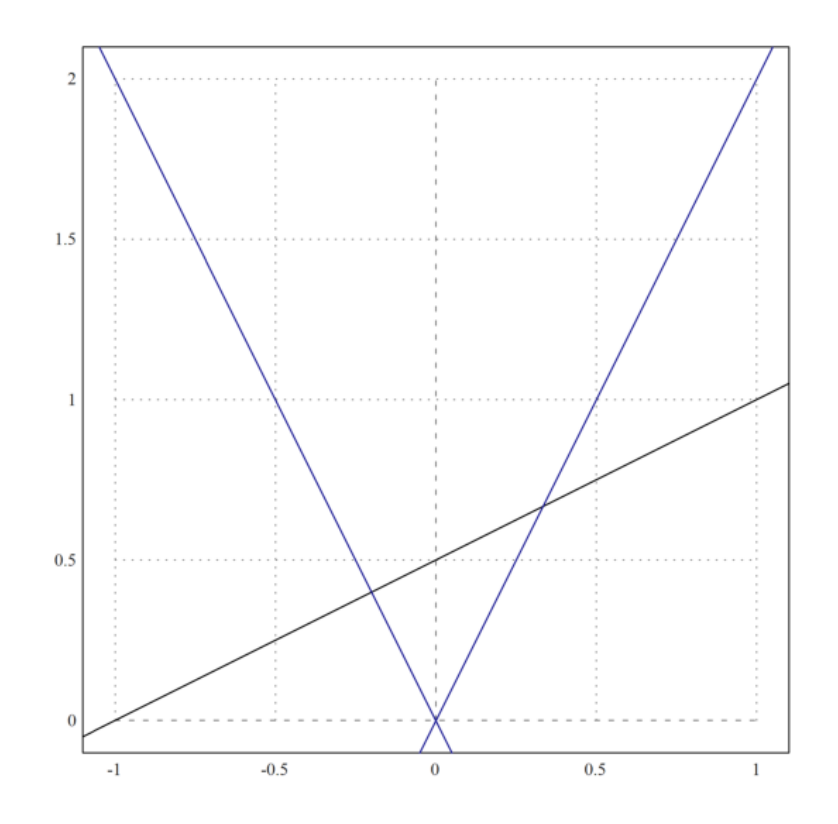

sekarang, kita ambil titik umum pada sumbu y.

>P &= [0,u]

Hitung jarak ke g1.

>d1 &= distance(P,projectToLine(P,g1)); \$d1

$$
\sqrt{\left(\frac{a^2u}{a^2+1}-u\right)^2+\frac{a^2u^2}{(a^2+1)^2}}
$$

Hitung jarak ke g.

>d &= distance(P,projectToLine(P,g)); \$d

$$
\sqrt{\left(\frac{u+2}{5}-u\right)^2+\frac{\left(2\,u-1\right)^2}{25}}
$$

Dan temukan pusat kedua lingkaran, yang jaraknya sama.

>sol &= solve(d1^2=d^2,u); \$sol

$$
\[u = \frac{-\sqrt{5}\sqrt{a^2 + 1} + 2a^2 + 2}{4a^2 - 1}, u = \frac{\sqrt{5}\sqrt{a^2 + 1} + 2a^2 + 2}{4a^2 - 1}\]
$$

Ada dua solusi.

Kami mengevaluasi solusi simbolis, dan menemukan kedua pusat, dan kedua jarak.

 $>u := sol()$ 

[0.333333, 1]

 $\text{add} := d()$ 

[0.149071, 0.447214]

Plot lingkaran ke dalam gambar.

>color(red); >plotCircle(circleWithCenter([0,u[1]],dd[1]),""); >plotCircle(circleWithCenter([0,u[2]],dd[2]),""); >insimg;
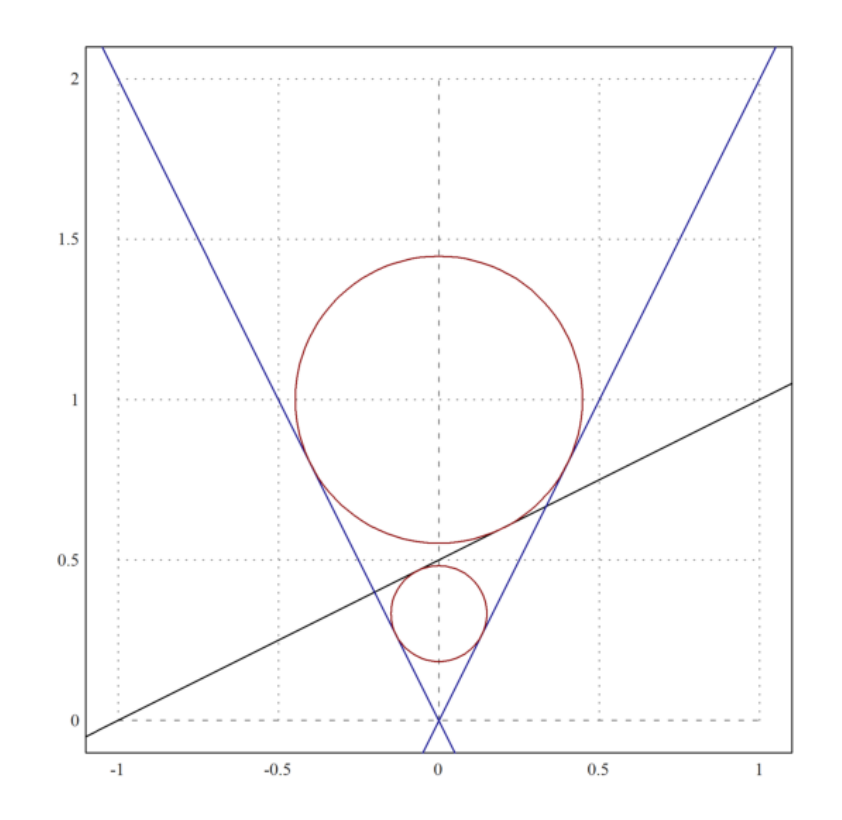

Plot with Povray

Selanjutnya kita plot semuanya dengan Povray. Perhatikan bahwa Anda mengubah perintah apa pun dalam urutan perintah Povray berikut ini, dan jalankan kembali semua perintah dengan Shift-Return. Pertama, kita memuat fungsi povray.

```
>load povray;
>defaultpovray="C:\Program Files\POV-Ray\v3.7\bin\pvengine.exe"
```
C:\Program Files\POV-Ray\v3.7\bin\pvengine.exe

Kami menyiapkan pemandangan dengan tepat.

>povstart(zoom=11,center=[0,0,0.5],height=10°,angle=140°);

Selanjutnya kita menulis dua bola ke file Povray.

>writeln(povsphere([0,0,u[1]],dd[1],povlook(red))); >writeln(povsphere([0,0,u[2]],dd[2],povlook(red)));

Dan kerucutnya, transparan.

>writeln(povcone([0,0,0],0,[0,0,a],1,povlook(lightgray,1)));

Kami menghasilkan bidang yang terbatas pada kerucut.

```
>gp=g();
>pc=povcone([0,0,0],0,[0,0,a],1,"");
>vp=[gp[1],0,gp[2]]; dp=gp[3];
>writeln(povplane(vp,dp,povlook(blue,0.5),pc));
```
Sekarang kita menghasilkan dua titik pada lingkaran, di mana bola menyentuh kerucut.

```
\Rightarrowfunction turnz(v) := return [-v[2], v[1], v[3]]>P1=projectToLine([0,u[1]],g1()); P1=turnz([P1[1],0,P1[2]]);
>writeln(povpoint(P1,povlook(yellow)));
>P2=projectToLine([0,u[2]],g1()); P2=turnz([P2[1],0,P2[2]]);
>writeln(povpoint(P2,povlook(yellow)));
```
Kemudian, kita menghasilkan dua titik di mana bola-bola tersebut menyentuh bidang. Ini adalah fokus elips.

```
>P3=projectToLine([0,u[1]],g()); P3=[P3[1],0,P3[2]];
>writeln(povpoint(P3,povlook(yellow)));
>P4=projectToLine([0,u[2]],g()); P4=[P4[1],0,P4[2]];
>writeln(povpoint(P4,povlook(yellow)));
```
Selanjutnya kita menghitung perpotongan P1P2 dengan bidang.

```
>t1=scalp(vp,P1)-dp; t2=scalp(vp,P2)-dp; P5=P1+t1/(t1-t2)*(P2-P1);
>writeln(povpoint(P5,povlook(yellow)));
```
Kami menghubungkan titik-titik dengan segmen garis.

```
>writeln(povsegment(P1,P2,povlook(yellow)));
>writeln(povsegment(P5,P3,povlook(yellow)));
>writeln(povsegment(P5,P4,povlook(yellow)));
```
Sekarang, kita menghasilkan pita abu-abu, di mana bola-bola menyentuh kerucut.

```
>pcw=povcone([0,0,0],0,[0,0,a],1.01);
>pc1=povcylinder([0,0,P1[3]-defaultpointsize/2],[0,0,P1[3]+defaultpointsize/2],1);
>writeln(povintersection([pcw,pc1],povlook(gray)));
>pc2=povcylinder([0,0,P2[3]-defaultpointsize/2],[0,0,P2[3]+defaultpointsize/2],1);
>writeln(povintersection([pcw,pc2],povlook(gray)));
```
Mulai program Povray.

>povend();

Function povend not found. Try list ... to find functions! Error in:  $povend()$ ;  $\ldots$  $\hat{ }$ 

To get an Anaglyph of this we need to put everything into a scene function. This function will be used twice later.

>function scene () ...

```
global a,u,dd,g,g1,defaultpointsize;
written (pov sphere([0,0,u[1]],dd[1], povlook(red)));
writeln(povsphere([0,0,u[2]],dd[2],povlook(red)));
writeln(povcone([0,0,0],0,[0,0,a],1,povlook(lightgray,1)));
gp = g();
pc=povcone([0,0,0],0,[0,0,a],1,"");
vp=[gp[1],0,gp[2]]; dp=gp[3];
writeln(povplane(vp,dp,povlook(blue,0.5),pc));
P1=projectToLine([0,u[1]],g1()); P1=turnz([P1[1],0,P1[2]]);
writeln(povpoint(P1,povlook(yellow)));
P2=projectToLine([0,u[2]],g1()); P2=turnz([P2[1],0,P2[2]]);
writeln(povpoint(P2,povlook(yellow)));
P3=projectToLine([0,u[1]],g()); P3=[P3[1],0,P3[2]];
writeln(povpoint(P3,povlook(yellow)));
P4=projectToLine([0, u[2]], g()); P4=[P4[1], 0, P4[2]];
writeln(povpoint(P4,povlook(yellow)));
```

```
t1 = \text{scal}(vp,P1)-dp; t2 = \text{scal}(vp,P2)-dp; P5 = P1 + t1/(t1-t2)*(P2 - P1);writeln(povpoint(P5,povlook(yellow)));
writeln(povsegment(P1,P2,povlook(yellow)));
writeln(povsegment(P5,P3,povlook(yellow)));
writeln(povsegment(P5,P4,povlook(yellow)));
pcw=povcone([0,0,0],0,[0,0,a],1.01);
pc1=povcylinder([0,0,P1[3]-defaultpointsize/2],[0,0,P1[3]+defaultpointsize/2],1);
writeln(povintersection([pcw,pc1],povlook(gray)));
pc2=povcylinder([0,0,P2[3]-defaultpointsize/2],[0,0,P2[3]+defaultpointsize/2],1);
writeln(povintersection([pcw,pc2],povlook(gray)));
endfunction
```
 $\hat{ }$ 

You need red/cyan glasses to appreciate the following effect.

>povanaglyph("scene",zoom=11,center=[0,0,0.5],height=10°,angle=140°);

```
Function povanaglyph not found.
Try list ... to find functions!
Error in:
\ldots ",zoom=11, center=[0,0,0.5], height=10°, angle=140°); \ldots
```
Dalam buku catatan ini, kita ingin melakukan beberapa komputasi bola. Fungsi-fungsi tersebut terdapat pada file "spherical.e" di dalam folder examples. Kita perlu memuat file tersebut terlebih dahulu.

>load "spherical.e";

Untuk memasukkan posisi geografis, kita menggunakan vektor dengan dua koordinat dalam radian (utara dan timur, nilai negatif untuk selatan dan barat). Berikut ini adalah koordinat untuk Kampus FMIPA UNY.

>FMIPA=[rad(-7,-46.467),rad(110,23.05)]

[-0.13569, 1.92657]

Anda dapat mencetak posisi ini dengan sposprint (cetak posisi bola).

>sposprint(FMIPA) // posisi garis lintang dan garis bujur FMIPA UNY

S 7°46.467' E 110°23.050'

Mari kita tambahkan dua kota lagi, Solo dan Semarang.

```
>Solo=[rad(-7,-34.333),rad(110,49.683)]; Semarang=[rad(-6,-59.05),rad(110,24.533)];
>sposprint(Solo), sposprint(Semarang),
```
S 7°34.333' E 110°49.683' S 6°59.050' E 110°24.533'

Pertama, kita menghitung vektor dari satu titik ke titik lainnya pada bola ideal. Vektor ini adalah garis lintang 7°. [heading, jarak] dalam radian. Untuk menghitung jarak di bumi, kita kalikan dengan jari-jari bumi pada

>br=svector(FMIPA,Solo); degprint(br[1]), br[2]\*rearth(7°)->km // perkiraan jarak FMIPA-Solo

<sup>65</sup>°20'26.60'' 53.8945384608

Ini adalah perkiraan yang baik. Rutinitas berikut ini menggunakan perkiraan yang lebih baik lagi. Pada jarak yang pendek, hasilnya hampir sama.

>esdist(FMIPA,Semarang)->" km" // perkiraan jarak FMIPA-Semarang

88.0114026318 km

Ada fungsi untuk judul, dengan mempertimbangkan bentuk elips bumi. Sekali lagi, kami mencetak dengan cara yang canggih.

>sdegprint(esdir(FMIPA,Solo))

65.34°

Sudut segitiga melebihi 180° pada bola.

>asum=sangle(Solo,FMIPA,Semarang)+sangle(FMIPA,Solo,Semarang)+sangle(FMIPA,Semarang,Solo); degprint(

<sup>180</sup>°0'10.77''

Ini bisa digunakan untuk menghitung luas area segitiga. Catatan: Untuk segitiga kecil, cara ini tidak akurat karena kesalahan pengurangan dalam asum-pi.

>(asum-pi)\*rearth(48°)^2->" km^2" // perkiraan luas segitiga FMIPA-Solo-Semarang

2123.67056312 km^2

Ada sebuah fungsi untuk ini, yang menggunakan garis lintang rata-rata segitiga untuk menghitung radius bumi, dan menangani kesalahan pembulatan untuk segitiga yang sangat kecil.

>esarea(Solo,FMIPA,Semarang)->" km^2", //perkiraan yang sama dengan fungsi esarea()

2123.64310526 km^2

Kita juga dapat menambahkan vektor ke posisi. Sebuah vektor berisi arah dan jarak, keduanya dalam radian. Untuk mendapatkan sebuah vektor, kita menggunakan svector. Untuk menambahkan sebuah vektor ke sebuah posisi, kita menggunakan saddvector.

>v=svector(FMIPA,Solo); sposprint(saddvector(FMIPA,v)), sposprint(Solo),

S 7°34.333' E 110°49.683' S 7°34.333' E 110°49.683'<br>S 7°34.333' E 110°49.683'

Fungsi-fungsi ini mengasumsikan bola yang ideal. Hal yang sama di bumi.

>sposprint(esadd(FMIPA,esdir(FMIPA,Solo),esdist(FMIPA,Solo))), sposprint(Solo),

S 7°34.333' E 110°49.683' S 7°34.333' E 110°49.683'<br>S 7°34.333' E 110°49.683'

Mari kita beralih ke contoh yang lebih besar, Tugu Jogja dan Monas Jakarta (menggunakan Google Earth untuk mencari koordinatnya).

```
>Tugu=[-7.7833°,110.3661°]; Monas=[-6.175°,106.811944°];
>sposprint(Tugu), sposprint(Monas)
```
S 7°46.998' E 110°21.966' S 7°46.998' E 110°21.966'<br>S 6°10.500' E 106°48.717'

Menurut Google Earth, jaraknya adalah 429,66 km. Kami mendapatkan perkiraan yang bagus.

>esdist(Tugu,Monas)->" km" // perkiraan jarak Tugu Jogja - Monas Jakarta

431.565659488 km

Judulnya sama dengan yang dihitung di Google Earth.

>degprint(esdir(Tugu,Monas))

294°17'2.85''

Namun demikian, kita tidak lagi mendapatkan posisi target yang tepat, jika kita menambahkan arah dan jarak ke posisi semula. Hal ini terjadi, karena kita tidak menghitung fungsi inversi secara tepat, tetapi mengambil perkiraan radius bumi di sepanjang jalur.

>sposprint(esadd(Tugu,esdir(Tugu,Monas),esdist(Tugu,Monas)))

S 6°10.500' E 106°48.717'

Namun demikian, kesalahannya tidak besar.

>sposprint(Monas),

S 6°10.500' E 106°48.717'

Tentu saja, kita tidak bisa berlayar dengan arah yang sama dari satu tujuan ke tujuan lainnya, jika kita ingin mengambil jalur terpendek. Bayangkan, Anda terbang ke arah NE mulai dari titik mana pun di bumi. Kemudian Anda akan berputar ke kutub utara. Lingkaran besar tidak mengikuti arah yang konstan!

Perhitungan berikut ini menunjukkan bahwa kita melenceng jauh dari tujuan yang benar, jika kita menggunakan arah yang sama selama perjalanan.

>dist=esdist(Tugu,Monas); hd=esdir(Tugu,Monas);

Sekarang kita tambahkan 10 kali sepersepuluh dari jarak tersebut, dengan menggunakan arah ke Monas, kita sampai di Tugu.

>p=Tugu; loop 1 to 10; p=esadd(p,hd,dist/10); end;

Hasilnya jauh berbeda.

>sposprint(p), skmprint(esdist(p,Monas))

S 6°11.250' E 106°48.372' 1.529km

Sebagai contoh lain, mari kita ambil dua titik di bumi pada garis lintang yang sama.

>P1=[30°,10°]; P2=[30°,50°];

Jalur terpendek dari P1 ke P2 bukanlah lingkaran lintang 30°, tetapi jalur yang lebih pendek yang dimulai 1991)<br>10° lebih jauh ke utara di P1.<br>10° lebih jauh ke utara di P1.

>sdegprint(esdir(P1,P2))

79.69°

Namun, jika kita mengikuti pembacaan kompas ini, kita akan berputar ke kutub utara! Jadi, kita harus menyesuaikan arah kita di sepanjang jalan. Untuk tujuan kasar, kita sesuaikan pada 1/10 dari jarak total.

 $p = P1$ ; dist=esdist(P1, P2); ... > loop 1 to 10; dir=esdir(p, P2); sdegprint(dir), p=esadd(p,dir,dist/10); end;

79.69° 81.67° 83.71° 85.78° 87.89° 90.00° 92.12° 94.22° 96.29° 98.33°

Jaraknya tidak tepat, karena kita akan menambahkan sedikit kesalahan, jika kita mengikuti judul yang sama terlalu lama.

>skmprint(esdist(p,P2))

0.203km

Kami mendapatkan perkiraan yang baik, jika kami menyesuaikan arah setiap 1/100 dari total jarak dari Tugu ke Monas.

```
>p=Tugu; dist=esdist(Tugu,Monas); ...
> loop 1 to 100; p=esadd(p,esdir(p,Monas),dist/100); end;
>skmprint(esdist(p,Monas))
```
0.000km

Untuk keperluan navigasi, kita bisa mendapatkan urutan posisi GPS di sepanjang Bundaran HI menuju Monas dengan fungsi navigate.

```
>load spherical; v=navigate(Tugu, Monas, 10); ...
> loop 1 to rows(v); sposprint(v[#]), end;
```
S 7°46.998' E 110°21.966' S 7°37.422' E 110°0.573' S 7°27.829' E 109°39.196' S 7°18.219' E 109°17.834' S 7°8.592' E 108°56.488' S 6°58.948' E 108°35.157' S 6°49.289' E 108°13.841' S 6°39.614' E 107°52.539' S 6°29.924' E 107°31.251' S 6°20.219' E 107°9.977' S 6°10.500' E 106°48.717'

Kami menulis sebuah fungsi, yang memetakan bumi, dua posisi, dan posisi di antaranya.

>function testplot ...

```
useglobal;
plotearth;
plotpos(Tugu,"Tugu Jogja"); plotpos(Monas,"Tugu Monas");
plotposline(v);
endfunction
```
Sekarang rencanakan semuanya.

>plot3d("testplot",angle=25, height=6,>own,>user,zoom=4):

```
Variable plotearth not found!
Use global or local variables defined in function testplot.
testplot:
    plotearth;
Try "trace errors" to inspect local variables after errors.
plot3d:
    f(\arg(s));
```
Or use plot3d to get an anaglyph view of it. This looks really great with red/cyan glasses.

>plot3d("testplot",angle=25,height=6,distance=5,own=1,anaglyph=1,zoom=4):

```
Variable plotearth not found!
Use global or local variables defined in function testplot.
testplot:
    plotearth;
Try "trace errors" to inspect local variables after errors.
plot3d:
    f(\arg(s));
```
1. Gambarlah segi-n beraturan jika diketahui titik pusat O, n, dan jarak titik pusat ke titik-titik sudut segi-n tersebut (jari-jari lingkaran luar segi-n), r.

Petunjuk:

- Besar sudut pusat yang menghadap masing-masing sisi segi-n adalah (360/n).

- Titik-titik sudut segi-n merupakan perpotongan lingkaran luar segi-n dan garis-garis yang melalui pusat dan saling membentuk sudut sebesar kelipatan (360/n).

- Untuk n ganjil, pilih salah satu titik sudut adalah di atas.

- Untuk n genap, pilih 2 titik di kanan dan kiri lurus dengan titik pusat.

- Anda dapat menggambar segi-3, 4, 5, 6, 7, dst beraturan.

2. Gambarlah suatu parabola yang melalui 3 titik yang diketahui.

Petunjuk:

- Misalkan persamaan parabolanya y=  $ax^2+bx+c$ .
- Substitusikan koordinat titik-titik yang diketahui ke persamaan tersebut.
- Selesaikan SPL yang terbentuk untuk mendapatkan nilai-nilai a, b, c.
- 3. Gambarlah suatu segi-4 yang diketahui keempat titik sudutnya, misalnya A, B, C, D.

- Tentukan apakah segi-4 tersebut merupakan segi-4 garis singgung

(sisinya-sisintya merupakan garis singgung lingkaran yang sama yakni lingkaran dalam segi-4 tersebut).

- Suatu segi-4 merupakan segi-4 garis singgung apabila keempat

garis bagi sudutnya bertemu di satu titik.

```
- Jika segi-4 tersebut merupakan segi-4 garis singgung, gambar
```
lingkaran dalamnya.

- Tunjukkan bahwa syarat suatu segi-4 merupakan segi-4 garis

singgung apabila hasil kali panjang sisi-sisi yang berhadapan sama.

4. Gambarlah suatu ellips jika diketahui kedua titik fokusnya, misalnya P dan Q. Ingat ellips dengan fokus P dan Q adalah tempat kedudukan titik-titik yang jumlah jarak ke P dan ke Q selalu sama (konstan).

5. Gambarlah suatu hiperbola jika diketahui kedua titik fokusnya, misalnya P dan Q. Ingat ellips dengan fokus P dan Q adalah tempat kedudukan titik-titik yang selisih jarak ke P dan ke Q selalu sama (konstan). Jawab

1.sebagai berikut

>load geometry

Numerical and symbolic geometry.

```
>setPlotRange(-3.5,3.5,-3.5,3.5);
\geq A = [2, -2]; plotPoint(A,"A");
>B=[-2,2]; plotPoint(B,"B");
>C=[0,3]; plotPoint(C,"C");
>plotSegment(A,B,"c");
>plotSegment(B,C,"a");
>plotSegment(A,C,"b");
>aspect(1):
```
 $\mathbf{a}$  $\mathbf b$  $\theta$  $\mathbf c$  $-1$  $-2$  $\mathbf{A}$  $-3$  $-3$  $-2$  $^{\circ}1$  $\boldsymbol{0}$  $\,1$  $\overline{c}$  $\mathbf{3}$ 

>c=circleThrough(A,B,C); >R=getCircleRadius(c); >O=getCircleCenter(c); >plotPoint(O,"O"); >l=angleBisector(A,C,B); >color(5); plotLine(l); color(1); >plotCircle(c,"Lingkaran luar segitiga ABC"):

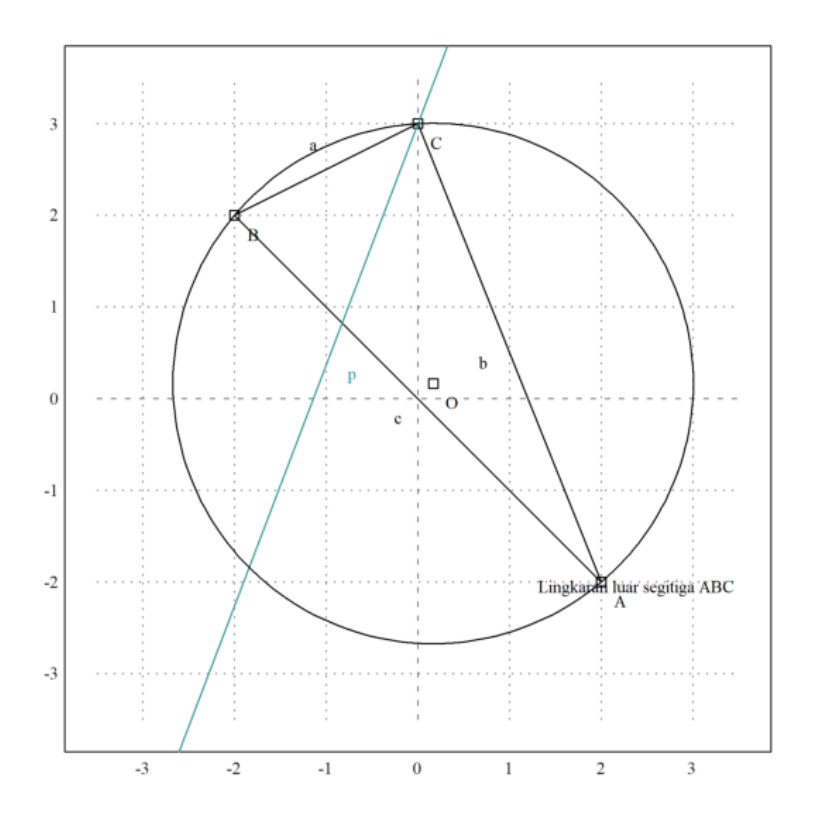

2. Sebagai berikut

>load geometry

Numerical and symbolic geometry.

## >setPlotRange(5); P=[2,0]; Q=[4,0]; R=[0,-4]; >plotPoint(P,"P"); plotPoint(Q,"Q"); plotPoint(R,"R"):

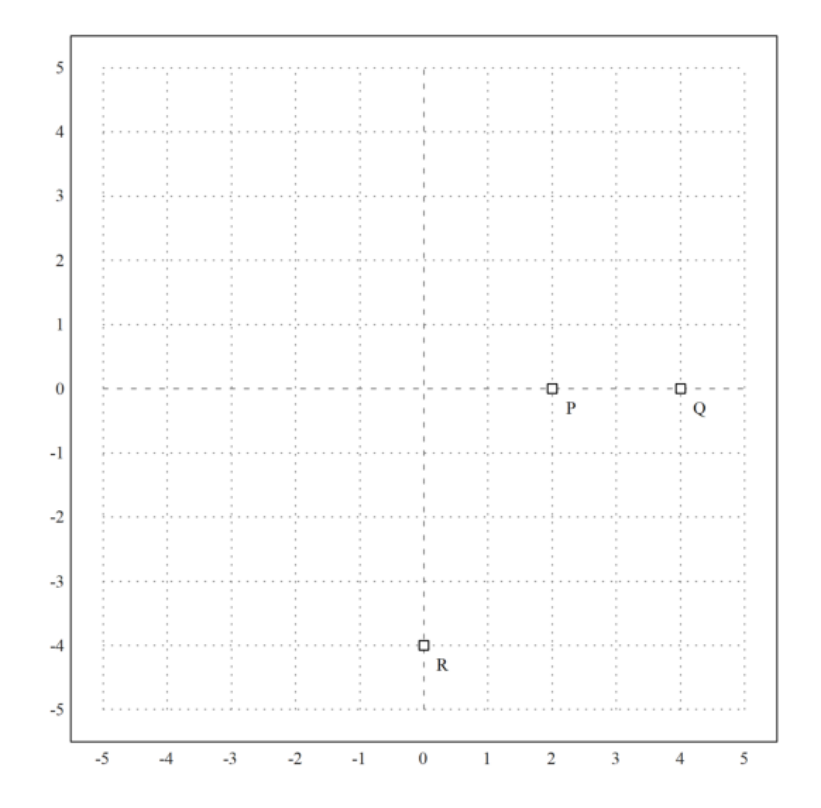

>sol &= solve([a+b=-c,16\*a+4\*b=-c,c=-4],[a,b,c])

$$
[[a = - 1, b = 5, c = - 4]]
$$

>function y&=x^2+5\*x-4

2  $x + 5 x - 4$ 

>plot2d("x^2+5\*x-4",-10,5,-10,5):

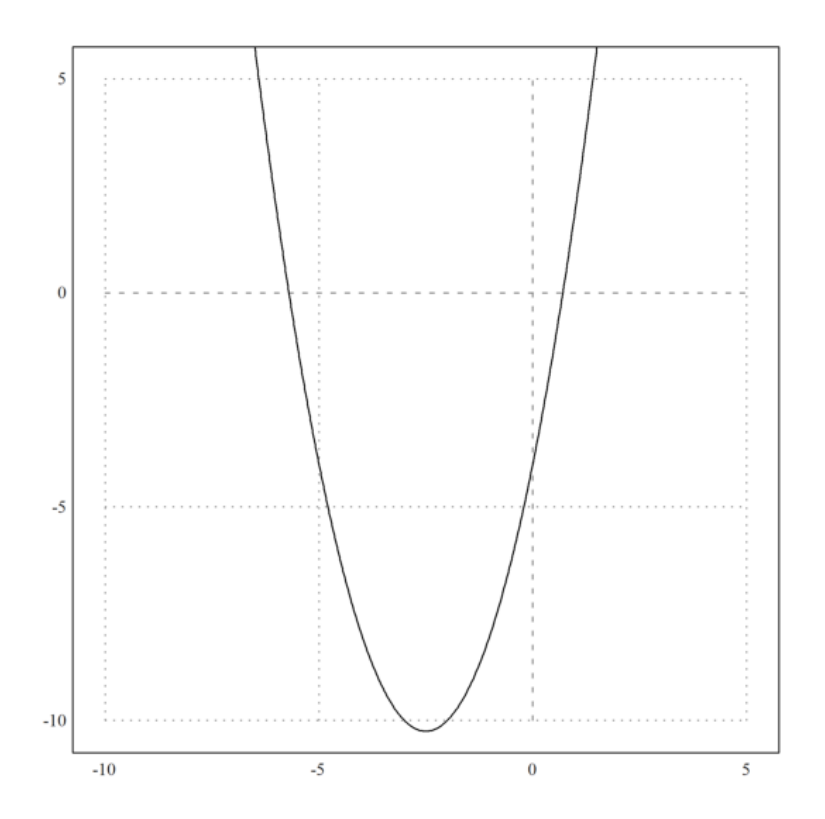

3. Sebagai berikut

>load geometry

Numerical and symbolic geometry.

```
>setPlotRange(-4.5,4.5,-4.5,4.5);
>A=[-3,-3]; plotPoint(A,"A");
\text{B} = [3, -3]; \text{plotPoint}(B, "B");
>C=[3,3]; plotPoint(C, "C");
>D=[-3,3]; plotPoint(D,"D");
>plotSegment(A,B,"");
>plotSegment(B,C,"");
>plotSegment(C,D,"");
>plotSegment(A,D,"");
>aspect(1):
```
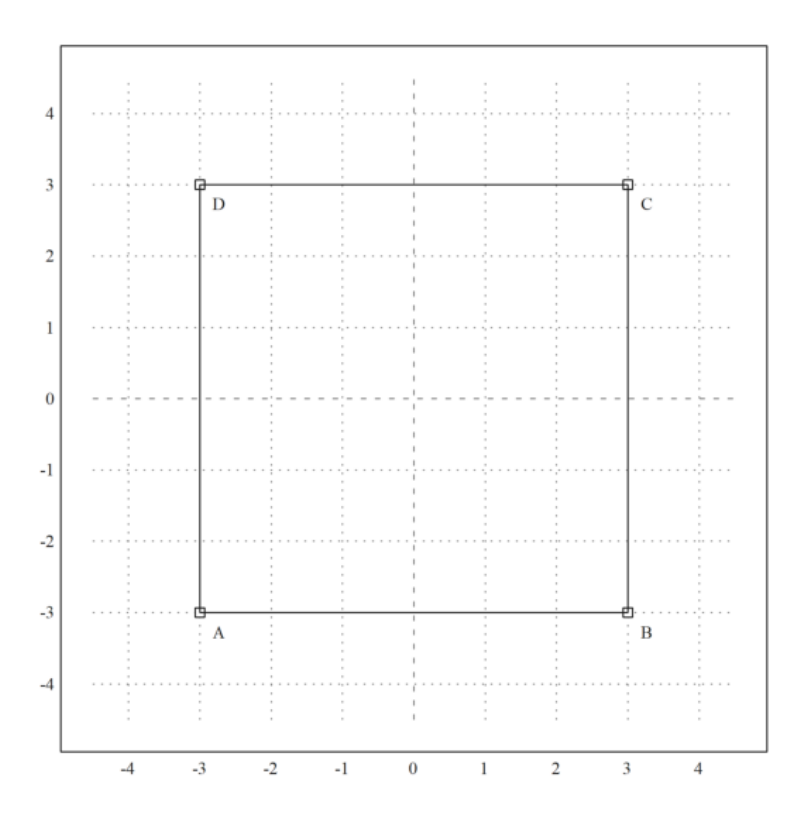

>l=angleBisector(A,B,C); >m=angleBisector(B,C,D); >P=lineIntersection(l,m); >color(5); plotLine(l); plotLine(m); color(1); >plotPoint(P,"P"):

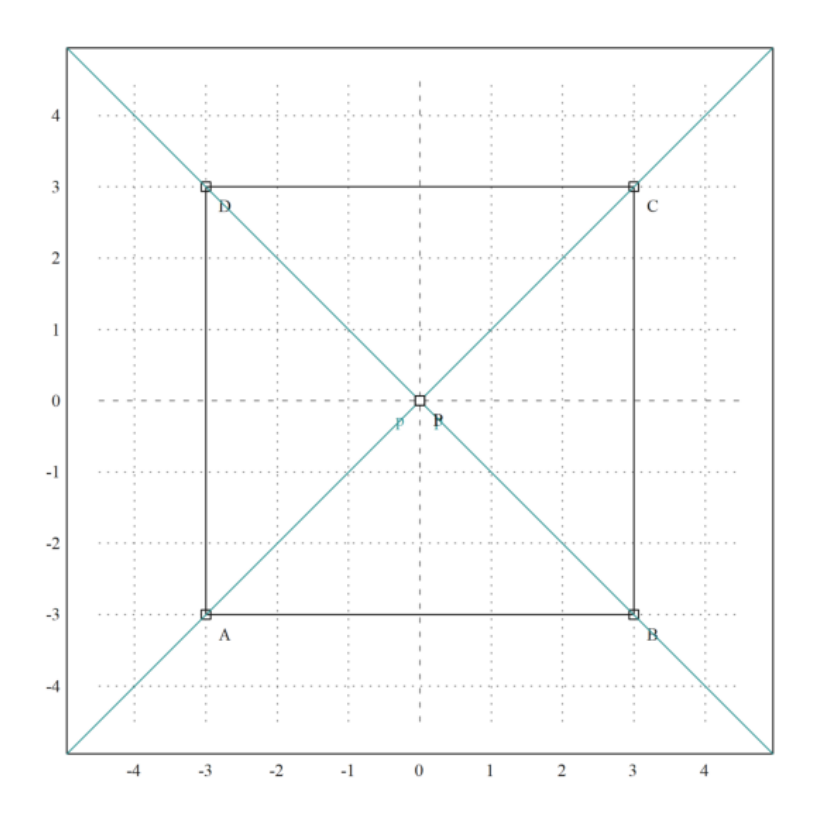

>r=norm(P-projectToLine(P,lineThrough(A,B))); >plotCircle(circleWithCenter(P,r),"Lingkaran dalam segiempat ABCD"):

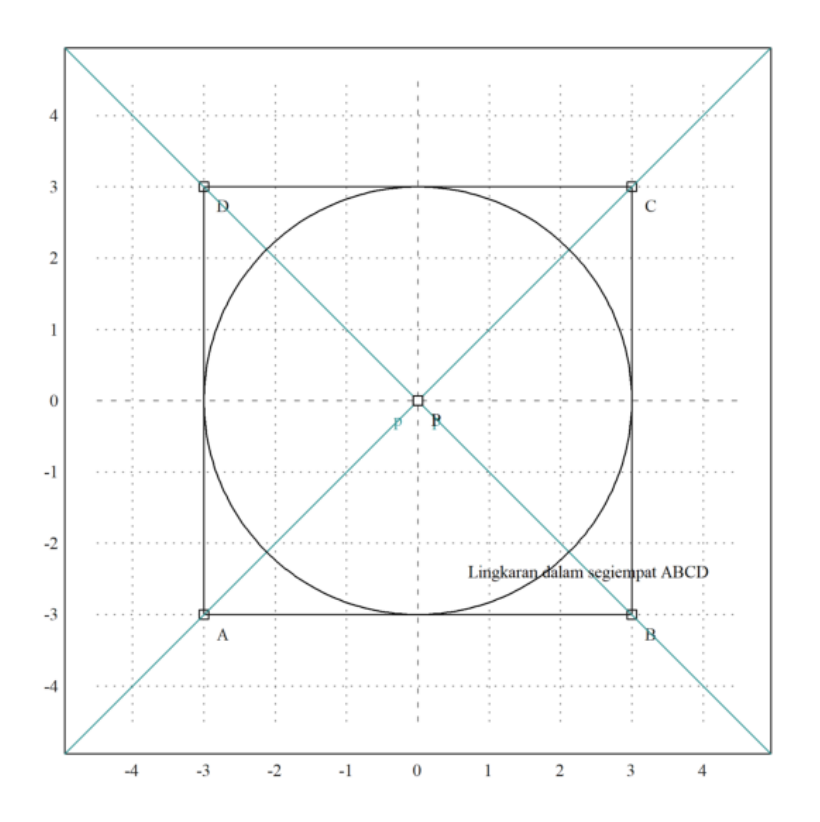

>AB=norm(A-B) //panjang sisi AB

>CD=norm(C-D) //panjang sisi CD

6

>AD=norm(A-D) //panjang sisi AD

6

>BC=norm(B-C) //panjang sisi BC

6

>AB.CD

36

>AD.BC

36